# Schieb Report

## **Ausgabe 2023.49**

**Jörg Schieb** News und Einordnungen aus der Welt der Digitalisierung https://www.schieb.de

#### **SD-Karten-Hacks: Der optimale Umgang mit externen Speicherkarten**

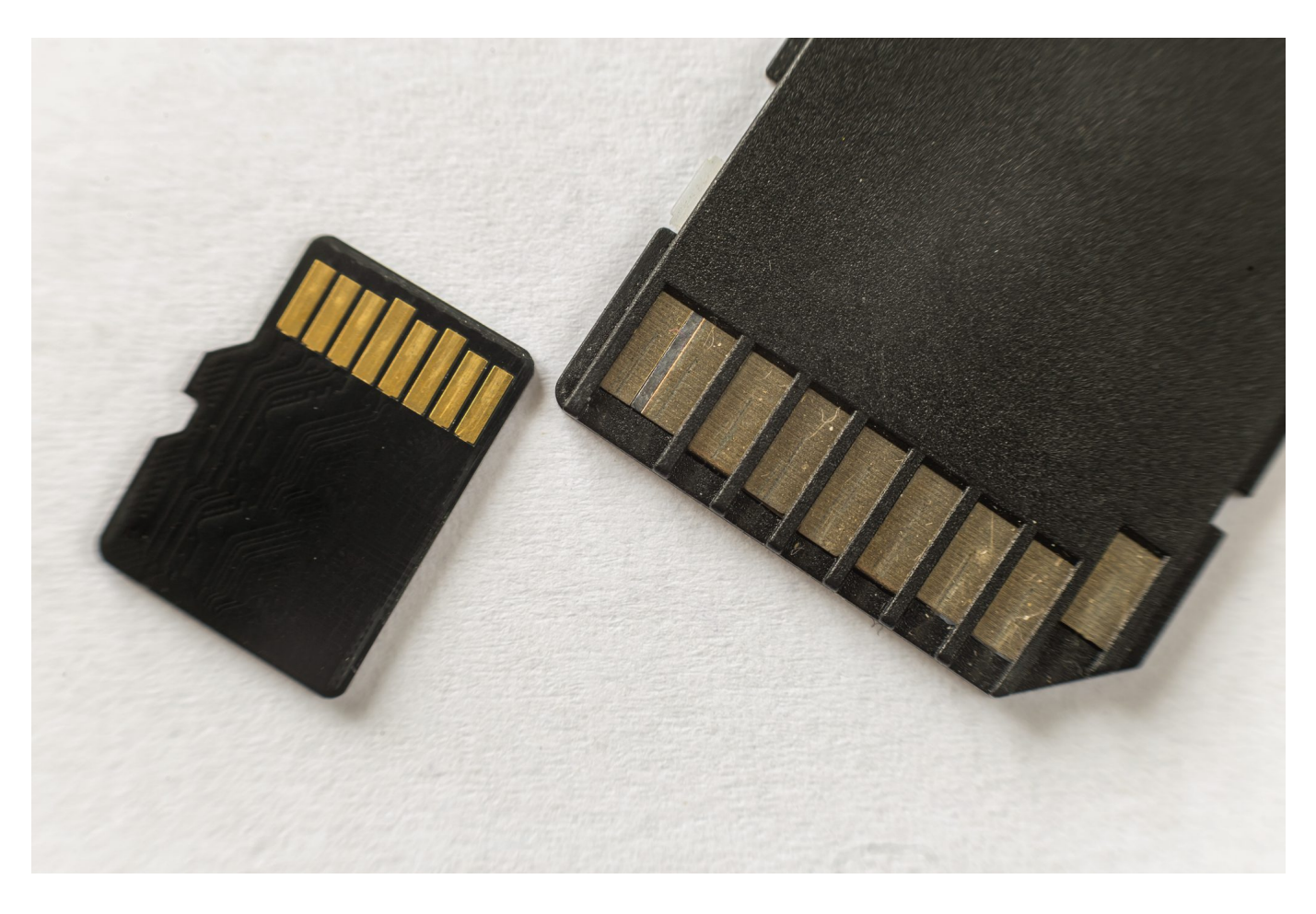

**Wir verwenden sie in Digitalkameras, Drohnen, MP3-Playern und vielen anderen Geräten: SD-Karten und andere externe Speicherkarten gehören heute zum digitalen Alltag dazu. Was Du über sie wissen solltest und wie sie länger halten.**

Du bist auf der Suche nach einer Möglichkeit, dein digitales Leben zu revolutionieren? Dann solltest du dir SD-Karten-Hacks genauer ansehen! Speicherkarten wie die SanDisk Extreme microSDXC sind nicht nur auf Amazon und im MediaMarkt zu finden, sondern bieten auch eine schnelle Lieferung und eine hohe Speicherkapazität.

Mit einer UHS-I Class V30 Speicherkarte kannst du deine Daten schnell und sicher speichern. Nutze jetzt die Angebote auf dem Markt und sichere dir deine neue Speicherkarte zum UVP-Preis!

**Jörg Schieb** News und Einordnungen aus der Welt der Digitalisierung https://www.schieb.de

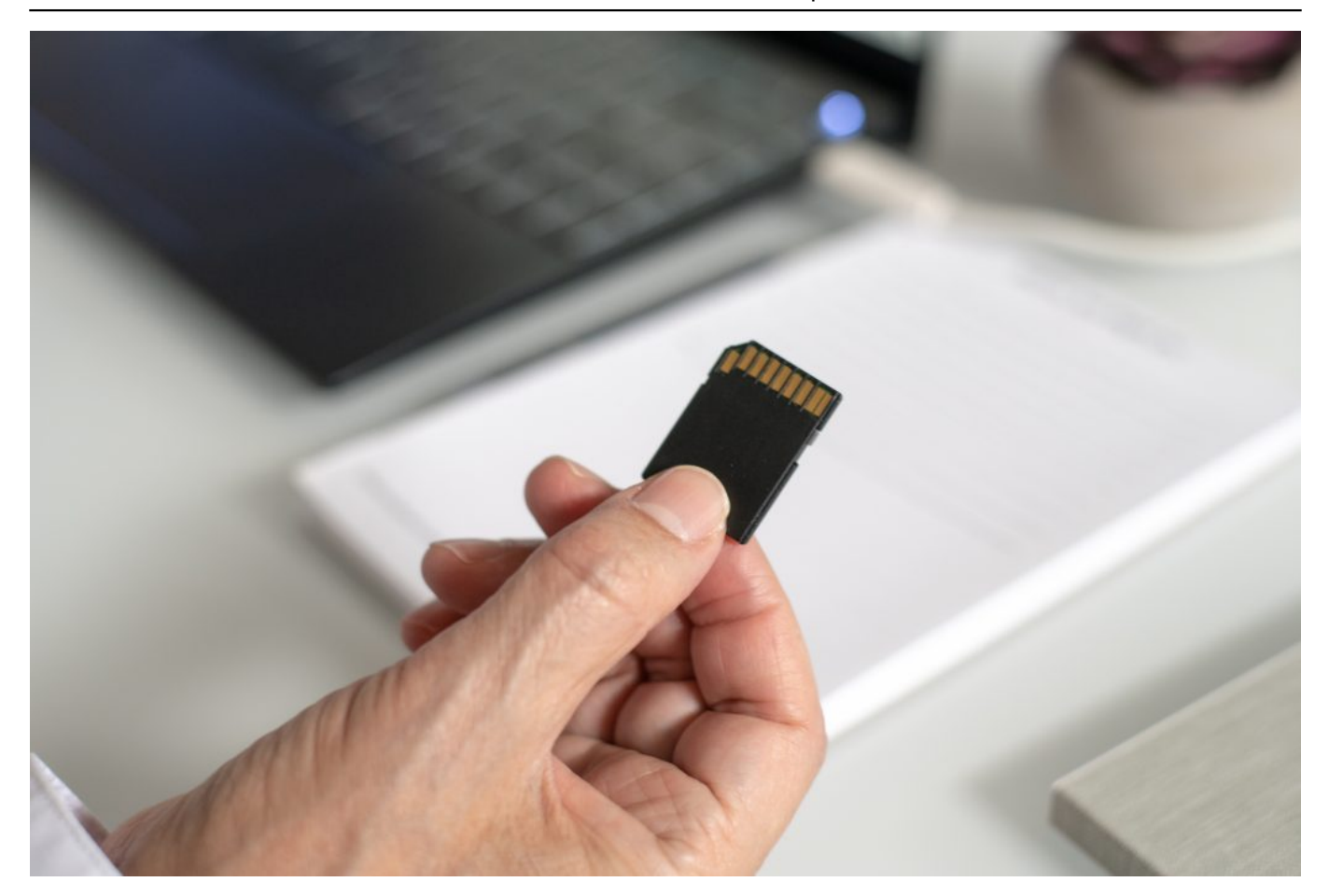

#### **Einführung: Warum SD-Karten-Hacks dein digitales Leben revolutionieren können**

Du hast vielleicht schon einmal von SD-Karten gehört, aber hast du jemals darüber nachgedacht, wie sie dein digitales Leben revolutionieren können? Wenn du viel Zeit am Computer verbringst oder gerne Fotos und Videos aufnimmst, dann ist eine Speicherkarte ein unverzichtbares Accessoire.

Es gibt viele verschiedene Arten von Speicherkarten auf dem Markt, darunter microSDXC-Karten und SanDisk Extreme-Karten. Diese bieten hohe Geschwindigkeiten und sind ideal für diejenigen, die große Dateien speichern möchten. Auf Amazon und bei MediaMarkt findest du oft Angebote für Speicherkarten zu einem günstigeren Preis als im Laden vor Ort. Vergiss nicht darauf zu achten, welche Class (Geschwindigkeit) die Karte hat - UHS-I oder V30 sind gute Optionen für schnelle Datenübertragungsraten.

Wenn du eine neue Speicherkarte kaufst, solltest du auch darauf achten, dass sie mit deinem Gerät kompatibel ist. Eine der besten Eigenschaften von SD-Karten ist

ihre Portabilität - du kannst deine Daten einfach mitnehmen und auf verschiedenen Geräten verwenden.

Mit einer Schritt-für-Schritt-Anleitung zur Installation einer neuen SD-Karte in dein Gerät wird es zum Kinderspiel! Also worauf wartest du noch? Besorge dir eine externe Speicherkarte und beginne dein digitales Leben zu revolutionieren!

#### **Grundlagen: Was sind SD-Karten und wie funktionieren sie?**

Du möchtest dein digitales Leben mit Hilfe von externen Speicherkarten revolutionieren? Dann solltest du dich unbedingt mit SD-Karten auskennen. Aber was sind eigentlich SD-Karten und wie funktionieren sie? Eine SD-Karte ist eine Art Speicherkarte, die in der Regel in Geräten wie Kameras, Smartphones oder Tablets verwendet wird, um Daten zu speichern.

Die Bezeichnung "**SD**" steht dabei für "**Secure Digital**". SD-Karten sind in verschiedenen Ausführungen erhältlich, zum Beispiel als Micro-SDXC oder als klassische SDXC-Speicherkarte. Der Hersteller SanDisk bietet beispielsweise eine Extreme Pro UHS-I V30 microSDXC-Speicherkarte an, die besonders schnell arbeitet und bis zu 128 GB an Daten speichern kann.

Auf dem Markt gibt es zahlreiche Anbieter für Speicherkarten wie Mediamarkt oder Amazon mit attraktiven Angeboten und schneller Lieferung. Wenn du auf der Suche nach einer neuen Speicherkarte bist, solltest du darauf achten, dass diese kompatibel mit deinem Gerät ist und den gewünschten Anforderungen entspricht. Mit etwas Hintergrundwissen kannst du deine Speicherprobleme lösen und deine digitalen Inhalte sicher aufbewahren.

**Jörg Schieb** News und Einordnungen aus der Welt der Digitalisierung https://www.schieb.de

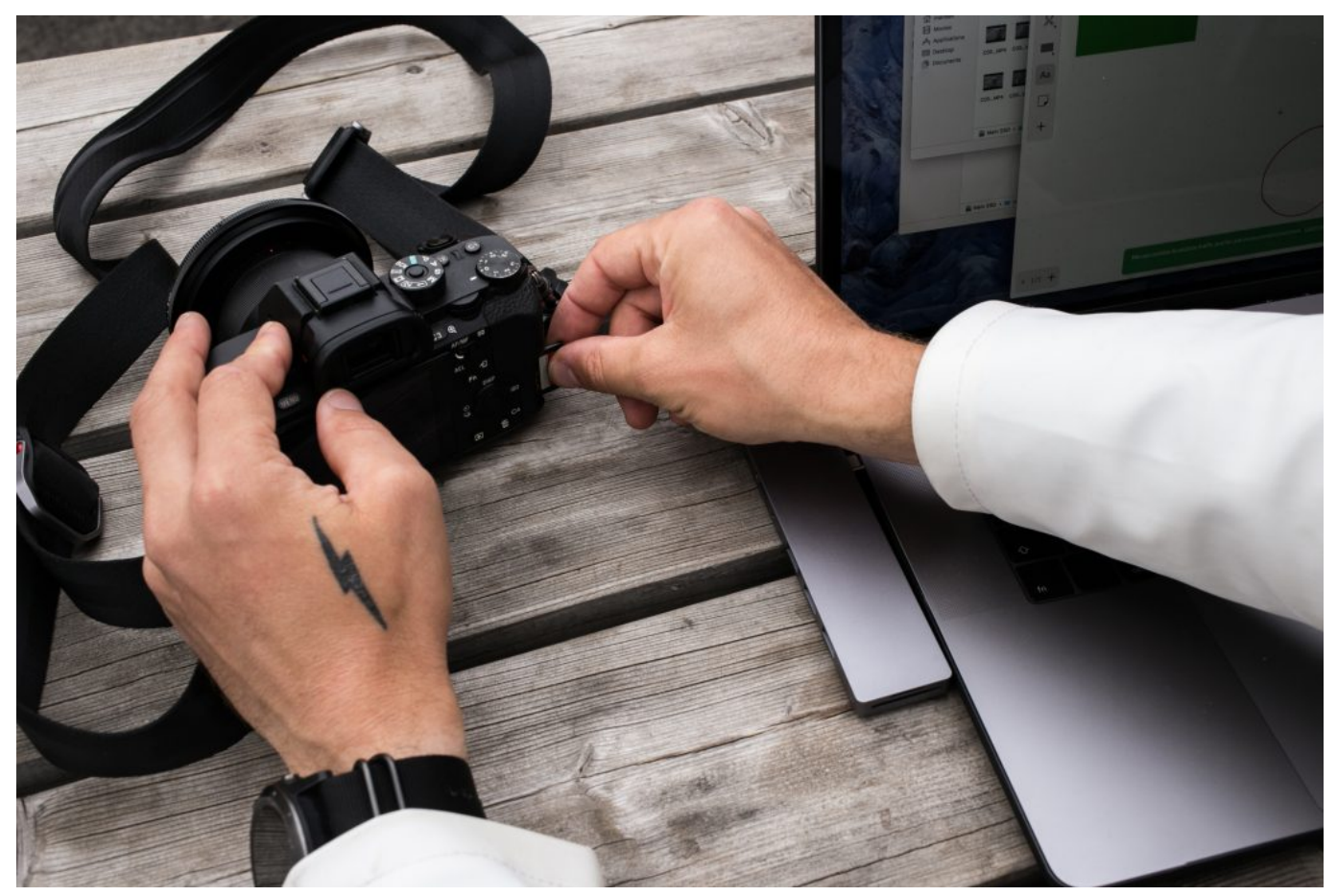

SD Karten sind in Dititalkameras heute der Standard

#### **Die verschiedenen Arten von Speicherkarten und ihre Einsatzmöglichkeiten**

Wenn es um die [Wahl der richtigen Speicherkarte geht,](https://amzn.to/3RpVlbs) kann es schnell überwältigend sein. Es gibt so viele verschiedene Arten von Speicherkarten auf dem Markt, dass es schwierig sein kann zu verstehen, welche für deine Bedürfnisse am besten geeignet ist. Die gängigsten Arten sind SD-Karten und microSD-Karten.

SD-Karten sind größer als microSD-Karten und werden normalerweise in Kameras oder Laptops verwendet. MicroSD-Karten hingegen sind kleiner und werden oft in Smartphones oder Tablets verwendet.

Ein wichtiger Faktor bei der Auswahl einer Speicherkarte ist auch die Geschwindigkeit, die durch ihre "Class" bestimmt wird: Class 2 bietet eine langsame Schreib- und Lesegeschwindigkeit, während Class 10 eine schnellere Geschwindigkeit hat. Darüber hinaus gibt es auch High-Speed-Speicherkarten wie

Sandisk Extreme Pro mit UHS-I oder V30 Rating.

Bevor du jedoch eine Speicherkarte kaufst, solltest du sicherstellen, dass dein Gerät sie unterstützt und welcher Typ für deinen Verwendungszweck am besten geeignet ist. Bei Online-Shops wie Amazon oder MediaMarkt findest du oft gute Angebote für Speicherkarten mit schneller Lieferung und einem UVP-Preis unter dem Marktwert - achte aber darauf keine Fake-Speichermedien zu kaufen!

#### **Vorteile der Verwendung von externen Speicherkarten für die Datenspeicherung**

Wenn du auf der Suche nach einer Möglichkeit bist, deine Daten sicher und zuverlässig zu speichern, dann solltest du unbedingt eine externe Speicherkarte in Betracht ziehen. Externe Speicherkarten wie die MicroSDXC-Karten von Sandisk bieten zahlreiche Vorteile gegenüber anderen Datenspeicherungsoptionen.

Zum einen sind sie sehr kompakt und leicht, was sie ideal für den mobilen Einsatz macht. Zum anderen bieten sie eine hohe Kapazität und schnelle Übertragungsraten, so dass du große Dateien wie Videos oder Musik schnell und einfach übertragen kannst.

Darüber hinaus sind externe Speicherkarten oft preisgünstiger als andere Datenspeicheroptionen wie Festplatten oder USB-Sticks. Wenn du also auf der Suche nach einem kosteneffektiven Weg bist, um deine Daten sicher zu speichern, solltest du dich auf dem Markt umsehen - bei Anbietern wie Amazon oder MediaMarkt gibt es oft tolle Angebote für Speicherkarten.

Vergewissere dich jedoch immer vor dem Kauf über die Klasse (Class) und Geschwindigkeit (UHS-I/V30) deiner gewünschten Karte sowie ihre Kompatibilität mit deinem Gerät.

Beachte auch das UVP des Herstellers (UVG), um unnötige Ausgaben zu vermeiden. Wenn du eine geeignete Karte gefunden hast, ist die Bestellung einfach: wähle einfach deine bevorzugte Farbe (z.B.: schwarz) aus und gib an der Kasse deine Lieferadresse ein – meist erfolgt die Lieferung innerhalb kürzester Zeit direkt an deine Haustür!

**Jörg Schieb** News und Einordnungen aus der Welt der Digitalisierung https://www.schieb.de

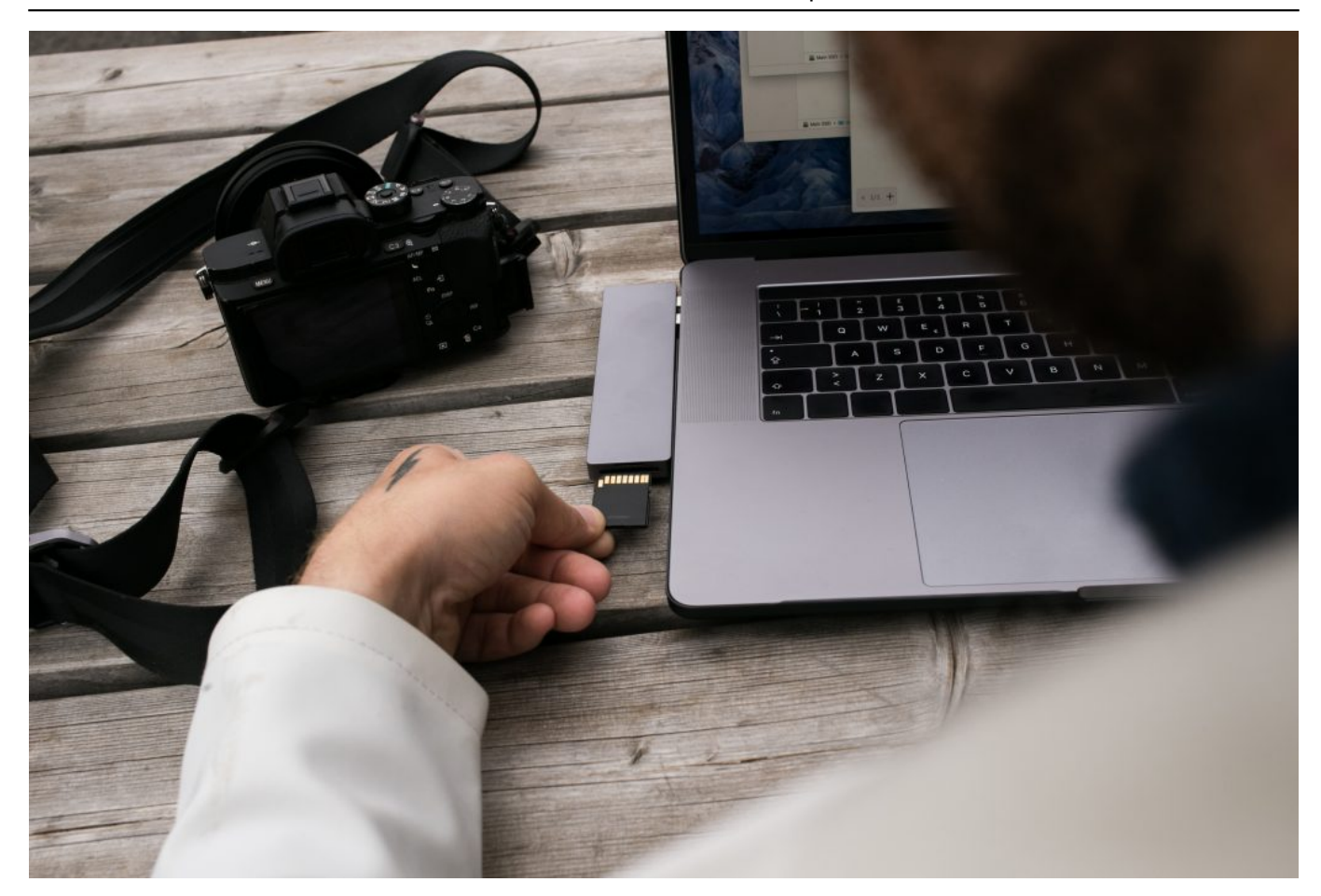

#### **Sicherheitsaspekte beim Umgang mit Speicherkarten und wie du deine Daten schützen kannst**

Sicherheit ist ein wichtiger Aspekt bei der Verwendung von Speicherkarten. Um deine Daten zu schützen, gibt es einige Maßnahmen, die du ergreifen kannst. Zum einen solltest du darauf achten, dass du nur originalverpackte und qualitativ hochwertige Speicherkarten kaufst.

Auf Online-Marktplätzen wie Amazon oder MediaMarkt findest du oft Angebote von verschiedenen Herstellern wie SanDisk oder Memory Cards mit unterschiedlichen Spezifikationen wie Class oder UHS-I. Achte dabei auf den angegebenen UVP-Preis und vergleiche ihn mit anderen Angeboten auf dem Markt, um sicherzustellen, dass du ein gutes Preis-Leistungs-Verhältnis erhältst.

Zum anderen solltest du deine Speicherkarte stets in einem sicheren Ort aufbewahren und sie nicht unbeaufsichtigt lassen. Wenn möglich, verschlüssele deine Daten auf der Karte mit einem Passwort und speichere keine sensiblen Informationen darauf. Zudem ist es ratsam, regelmäßig Backups deiner Daten zu

erstellen und die Karte vor Viren und Malware zu schützen.

Wenn du eine neue Speicherkarte kaufst, achte darauf, dass sie kompatibel mit deinem Gerät ist und installiere sie sorgfältig gemäß der Anleitung des Herstellers. Wenn du dir unsicher bist, lass dich von einem Fachmann beraten oder nutze Online-Ressourcen für Schritt-für-Schritt-Anleitungen zur Installation. Durch diese Sicherheitsmaßnahmen kannst du sicherstellen, dass deine Daten auf der Speicherkarte geschützt sind und dein digitales Leben reibungslos verläuft.

#### **Erweiterung des Gerätespeichers mit Hilfe von SD-Karten**

Du bist es leid, ständig mit wenig Speicherplatz auf deinem Gerät zu kämpfen? Dann ist eine Erweiterung des Gerätespeichers mit Hilfe von SD-Karten genau das Richtige für dich. SD-Karten gibt es in verschiedenen Ausführungen, die sich in ihrer Speicherkapazität und Geschwindigkeit unterscheiden.

Eine beliebte Marke für SD-Karten ist SanDisk, aber auch andere Anbieter wie Amazon oder MediaMarkt haben Angebote im Markt. Wenn du dich für eine MicroSDXC-Speicherkarte entscheidest, solltest du darauf achten, dass sie die richtige Klasse (z.B. UHS-I) und Geschwindigkeit (z.B. V30) hat, um deine Daten schnell und effizient zu speichern.

Beim Kauf solltest du auch auf den Preis (UVP), die Farbe (z.B. schwarz) und die Lieferung (Versandzeitpunkt) achten. Sobald du deine neue Speicherkarte hast, kannst du sie einfach in dein Gerät einlegen und sofort mehr Platz für deine Daten haben - sei es Musikdateien oder Bilder und Videos. Mit einer externen Speicherkarte kannst du dein digitales Leben revolutionieren und dafür sorgen, dass dir nie wieder der Platz ausgeht!

#### **Eine Schritt-für-Schritt-Anleitung zur Installation einer neuen SD-Karte in dein Gerät**

In diesem Abschnitt geht es um die Schritt-für-Schritt-Anleitung zur Installation einer neuen SD-Karte in dein Gerät. Zunächst solltest du eine geeignete Speicherkarte auswählen, die den Anforderungen deines Geräts entspricht. Es gibt viele verschiedene Arten von Speicherkarten auf dem Markt, aber eine der beliebtesten ist die SanDisk microSDXC UHS-I Card mit V30-Class und einer

Kapazität von bis zu 128 GB.

Diese Karte bietet eine schnelle Lesegeschwindigkeit von bis zu 100 MB/s und eignet sich ideal für den Einsatz in Smartphones, Tablets oder Digitalkameras. Wenn du dich für eine geeignete Speicherkarte entschieden hast, musst du sie nur noch in dein Gerät einsetzen.

Dies kann je nach Gerät unterschiedlich sein, aber im Allgemeinen musst du das Gehäuse öffnen und die Karte vorsichtig in den entsprechenden Slot schieben. Stelle sicher, dass die Karte fest sitzt und dass der Zugriff auf sie nicht durch das Gehäuse beeinträchtigt wird. Sobald die Karte installiert ist, kannst du deine Daten darauf speichern und freuen dich über mehr Platz auf deinem Gerät.

Vergiss nicht, regelmäßig Backups deiner Daten durchzuführen und sicherzustellen, dass deine Speicherkarte vor Beschädigung oder Verlust geschützt ist. Wenn du jetzt bereit bist, eine neue SD-Karte zu kaufen, findest du tolle Angebote online bei Amazon oder MediaMarkt mit schneller Lieferung und einem UVP um unter 50 Euro für Markenkarten wie SanDisk Extreme Pro oder andere hochwertige Modelle verschiedener Hersteller.

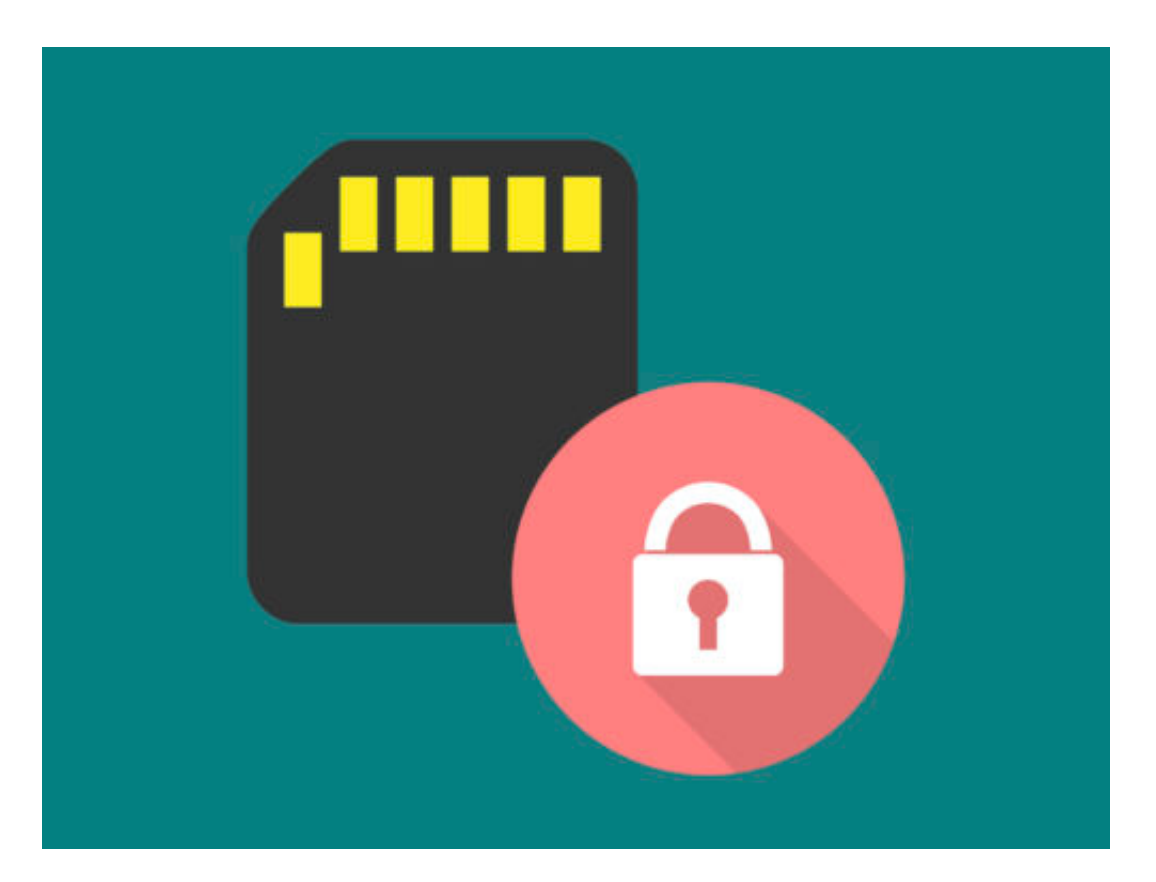

#### **Kreative Möglichkeiten zur Nutzung von externen**

#### **Speicherkarten, z.B.: als Musikspeicher oder für den Austausch großer Dateien**

Du hast jetzt schon viel darüber gelernt, wie man SD-Karten hacken und für die Datenspeicherung nutzen kann. Aber wusstest du auch, dass du sie für andere kreative Zwecke verwenden kannst? Zum Beispiel als Musikspeicher oder zum Austausch großer Dateien. Wenn du eine schnelle Speicherkarte mit hoher Kapazität hast, kann sie dir helfen, deine Lieblingsmusik aufzubewahren und sie überallhin mitzunehmen.

So musst du nicht ständig dein Handy aufladen oder dich um Internetverbindungen kümmern, um deine Musik zu hören. Außerdem kannst du größere Dateien schnell und einfach zwischen verschiedenen Geräten austauschen, ohne auf Cloud-Dienste angewiesen zu sein. Es gibt viele verschiedene Arten von Speicherkarten auf dem Markt - von der microSDXC-Speicherkarte bis zur Sandisk Extreme Pro - also schau dich ruhig ein bisschen um und vergleiche Preise und Angebote bei Amazon, Mediamarkt oder anderen Anbietern.

Mit etwas Glück findest du eine gute Speicherkarte zu einem günstigen Preis mit schneller Lieferung und einfacher Installation in dein Gerät. Achte jedoch immer darauf, dass die Karte kompatibel mit deinem Gerät ist und den richtigen Classoder UHS-I-Standard hat, um maximale Leistung zu erzielen.

#### **Tipps und Tricks zur optimalen Nutzung deiner Speicherkarte, um Leistungseinbußen zu vermeiden**

Du hast jetzt eine tolle Speicherkarte, aber weißt du auch, wie du sie optimal nutzen kannst? Hier sind einige Tipps und Tricks, um Leistungseinbußen zu vermeiden. Zunächst solltest du sicherstellen, dass deine Speicherkarte von hoher Qualität ist. Sandisk ist eine der bekanntesten Marken auf dem Markt und bietet eine große Auswahl an Speicherkarten in verschiedenen Größen und Klassen an.

Wenn du nach Schnäppchen suchen möchtest, schau dich doch mal bei Amazon oder MediaMarkt um - dort gibt es oft gute Angebote. Ein weiterer wichtiger Faktor ist die Geschwindigkeit deiner Karte. Wenn du große Dateien speicherst oder HD-Videos aufnimmst, solltest du zu einer UHS-I-Klasse greifen oder sogar zur

Extreme V30-Serie von Sandisk wechseln.

Diese bieten schnellere Schreib- und Lesegeschwindigkeiten und sorgen dafür, dass dein Gerät nicht langsamer wird. Bevor du deine neue Speicherkarte verwendest, solltest du sie formatieren. Dies stellt sicher, dass alle Daten entfernt werden und die Karte optimal funktioniert. Vergiss nicht regelmäßige Backups deiner Daten durchzuführen - so bist du immer auf der sicheren Seite.

Wenn es darum geht, deine Speicherkarten im täglichen Gebrauch zu verwenden, solltest du darauf achten, dass sie vor Beschädigung geschützt sind. Verwende am besten einen geeigneten Aufbewahrungsort für deine Karten oder investiere in eine robuste Hülle für unterwegs. Zu guter Letzt: Achte auf die Lieferung deiner neuen Speicherkarte!

Ein schneller Versand und ein angemessener Preis sind wichtige Faktoren bei der Wahl eines Händlers. Vergleiche die Angebote auf dem Markt und achte auf die UVP, um das beste Angebot zu finden. Mit diesen Tipps und Tricks bist du bereit, das volle Potenzial deiner Speicherkarte auszuschöpfen und Leistungseinbußen zu vermeiden.

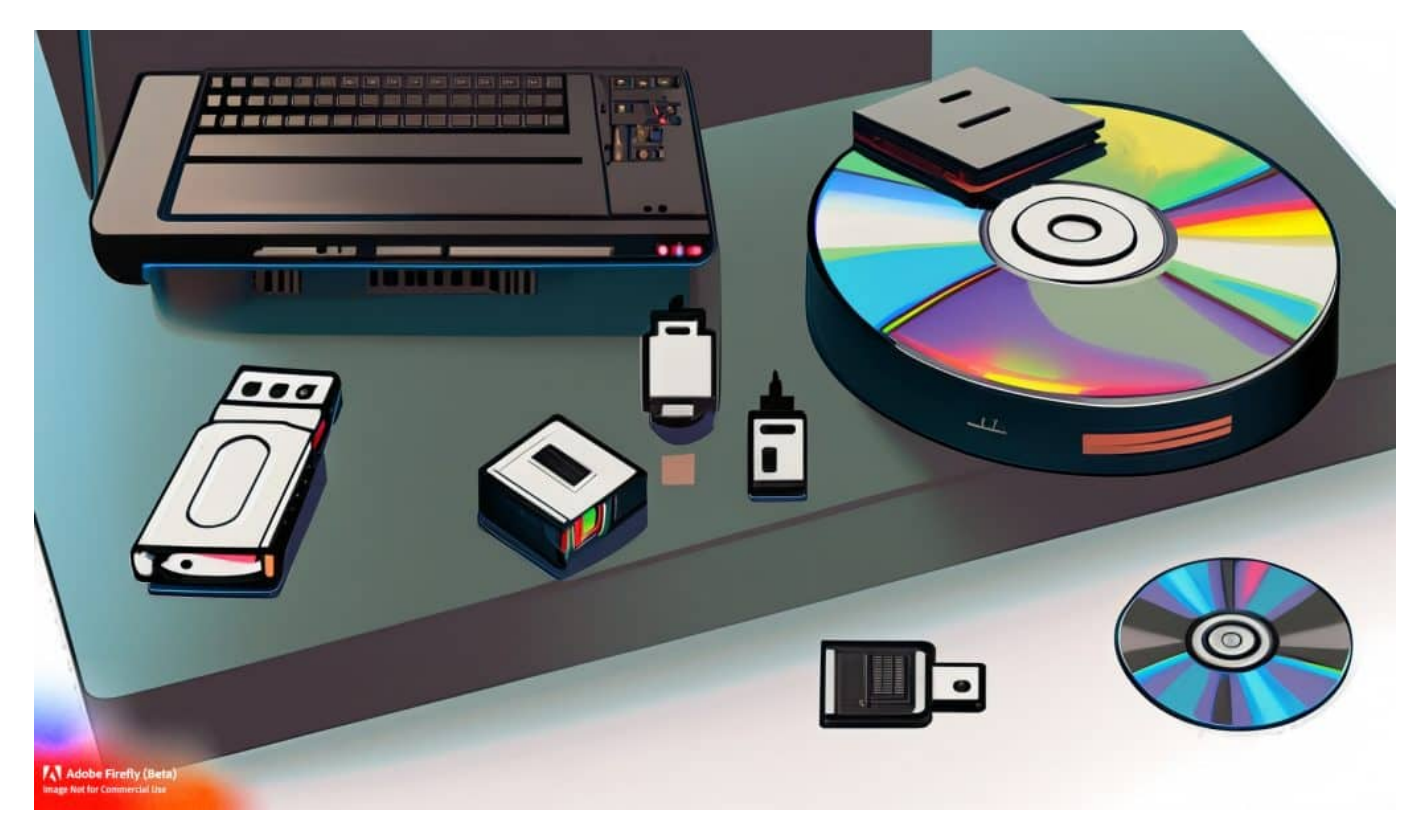

Speichermedien haben sich veränder - Datenmengen auch

**Jörg Schieb** News und Einordnungen aus der Welt der Digitalisierung https://www.schieb.de

#### **Wie du durch die richtige Nutzung von externen Speicherkartentechnologie deine Produktivität steigern kannst**

Hast du jemals darüber nachgedacht, wie viel Zeit du damit verbringst, deine Dateien und Dokumente zu organisieren? Die Verwendung externer Speicherkarten kann dazu beitragen, dass du produktiver wirst und mehr Zeit für andere Dinge hast. Mit der richtigen Nutzung von Speicherkarten kannst du deine Arbeitsabläufe optimieren und effizienter gestalten.

Zum Beispiel kannst du mit einer schnellen microSDXC-Speicherkarte wie der SanDisk Extreme V30 große Dateien schnell übertragen und bearbeiten.

Schau dir die verschiedenen Angebote auf dem Markt an, um die beste Speicherkarte für dich zu finden. Vergiss nicht, auf den UVP-Preis zu achten und nutze Versandangebote oder Lieferungen in Geschäften wie MediaMarkt oder Amazon, um das Beste aus deinem Budget herauszuholen.

Überlege auch, welche Class- oder UHS-I-Bewertung am besten für deine Bedürfnisse geeignet ist. Wenn du diese Tipps berücksichtigst und die Möglichkeiten zur Erweiterung deines Gerätespeichers voll ausschöpfst, kannst du dein digitales Leben mit Hilfe von externen Speicherkarten wirklich revolutionieren!

#### **Welche Größe Speicherkarte?**

Die Größe der Speicherkarte hängt von verschiedenen Faktoren ab. Zunächst einmal muss man sich überlegen, wofür man die Speicherkarte nutzen möchte.

Wenn man beispielsweise nur ein paar Fotos oder Songs speichern möchte, reicht eine kleine Speicherkarte mit einer Kapazität von 16 oder 32 Gigabyte aus. Wenn man jedoch Videos in hoher Qualität aufnehmen möchte, benötigt man eine größere Speicherkarte mit einer Kapazität von mindestens 64 Gigabyte. Ein weiterer Faktor ist die Geschwindigkeit der Speicherkarte. Wenn man beispielsweise Fotos in schneller Abfolge aufnehmen möchte, sollte man eine Karte mit einer höheren Schreibgeschwindigkeit wählen.

Hier gibt es verschiedene Klassen und Geschwindigkeitsangaben wie UHS-1 oder

**Jörg Schieb** News und Einordnungen aus der Welt der Digitalisierung https://www.schieb.de

Class 10. Auch die Art des Geräts, in das die Speicherkarte eingesetzt wird, spielt eine Rolle bei der Wahl der Größe. Ein älteres Smartphone oder Tablet kann möglicherweise nur kleinere Karten bis zu einer bestimmten Größe unterstützen.

Zusammenfassend lässt sich sagen, dass die Wahl der richtigen Größe der Speicherkarte von verschiedenen Faktoren abhängt und immer individuell entschieden werden sollte. Es empfiehlt sich jedoch immer etwas mehr Platz zu wählen als notwendig, um auch zukünftigen Bedarf abzudecken und nicht ständig Daten löschen zu müssen.

#### **Welche Speicherkarte brauche ich?**

Um herauszufinden, welche Speicherkarte Sie benötigen, müssen Sie zuerst wissen, wofür Sie sie verwenden möchten. Wenn Sie beispielsweise eine Kamera haben, sollten Sie die Speicherkarte wählen, die von Ihrer Kamera unterstützt wird. Die meisten Kameras verwenden SD-Karten oder MicroSD-Karten. Es ist wichtig zu überprüfen, welche Art von Karte Ihre Kamera unterstützt und welche maximale Kapazität sie aufnehmen kann.

Wenn Sie einen Mobiltelefon haben und mehr Speicherplatz benötigen, können Sie möglicherweise eine microSD-Karte verwenden. Es ist jedoch wichtig zu überprüfen, ob Ihr Telefon über einen microSD-Kartensteckplatz verfügt und welche maximale Kapazität unterstützt wird. Wenn Sie einen Laptop oder Desktop-Computer haben und zusätzlichen Speicherplatz benötigen, können Sie eine externe Festplatte oder eine USB-Speicherkarte verwenden.

Es ist wichtig zu überprüfen, ob Ihr Computer über den richtigen Anschluss verfügt (USB 2.0 oder USB 3.0) und welche maximale Kapazität unterstützt wird. Zusammenfassend hängt die Wahl der richtigen Speicherkarte von dem Gerät ab, für das sie verwendet werden soll sowie von der maximalen Kapazität und Kompatibilität des Geräts mit verschiedenen Arten von Speicherkarten.

#### **Wie viel kostet eine gute Speicherkarte?**

Eine gute Speicherkarte kann je nach Größe und Geschwindigkeit unterschiedlich viel kosten. Es gibt verschiedene Arten von Speicherkarten wie SD-Karten, microSD-Karten, CompactFlash-Karten und mehr. Die Preise können auch von der Marke abhängen. Wenn Sie eine 32GB SD-Karte mit einer Lesegeschwindigkeit von 80MB/s wählen, können Sie zwischen 10 und 20 Euro

#### ausgeben. E

ine 64GB microSD-Karte mit einer Lesegeschwindigkeit von bis zu 100MB/s kostet etwa zwischen 20 und 40 Euro. Für professionelle Anwendungen wie Fotografie oder Videoproduktion benötigen Sie möglicherweise eine höhere Kapazität und Geschwindigkeit. Eine CFast-Speicherkarte mit einer Kapazität von 256 GB kostet etwa zwischen 300 und 400 Euro. Es ist wichtig zu beachten, dass der Preis allein nicht immer ein Indikator für die Qualität ist.

Es ist ratsam, Bewertungen anderer Benutzer zu lesen und sicherzustellen, dass die Speicherkarte den Anforderungen Ihres Geräts entspricht. Insgesamt hängt der Preis einer guten Speicherkarte also stark von Ihren spezifischen Bedürfnissen ab.

#### **Wie groß sollte eine SD-Karte sein?**

Eine SD-Karte ist ein kleiner Speicherchip, der in verschiedenen elektronischen Geräten, wie Kameras, Handys und Tablets verwendet wird. Die Größe einer SD-Karte hängt von dem Verwendungszweck ab. Für den Einsatz in einer Kamera oder einem Camcorder sollte die Größe der SD-Karte mindestens 32 GB betragen.

Dadurch können Sie eine größere Anzahl von hochauflösenden Fotos und Videos aufnehmen, ohne sich Gedanken über den verfügbaren Speicherplatz machen zu müssen. Wenn Sie jedoch eine SD-Karte für Ihr Handy oder Tablet benötigen, hängt die Größe von Ihrem Nutzungsverhalten ab. Wenn Sie viele Apps und Medien auf Ihrem Gerät speichern möchten, sollten Sie eine SD-Karte mit mindestens 64 GB wählen. Wenn Sie jedoch nur wenige Apps und Medien auf Ihrem Gerät speichern möchten, reichen auch kleinere SD-Karten aus.

Es ist auch wichtig zu beachten, dass nicht alle Geräte mit jeder Kapazität kompatibel sind. Überprüfen Sie daher vor dem Kauf einer SD-Karte immer die Kompatibilität mit Ihrem Gerät.

https://www.youtube.com/embed/5VT4ZzMxT-E

**Jörg Schieb** News und Einordnungen aus der Welt der Digitalisierung https://www.schieb.de

#### **EuGH-Urteil zur Schufa: Was sich für Verbraucher ändert**

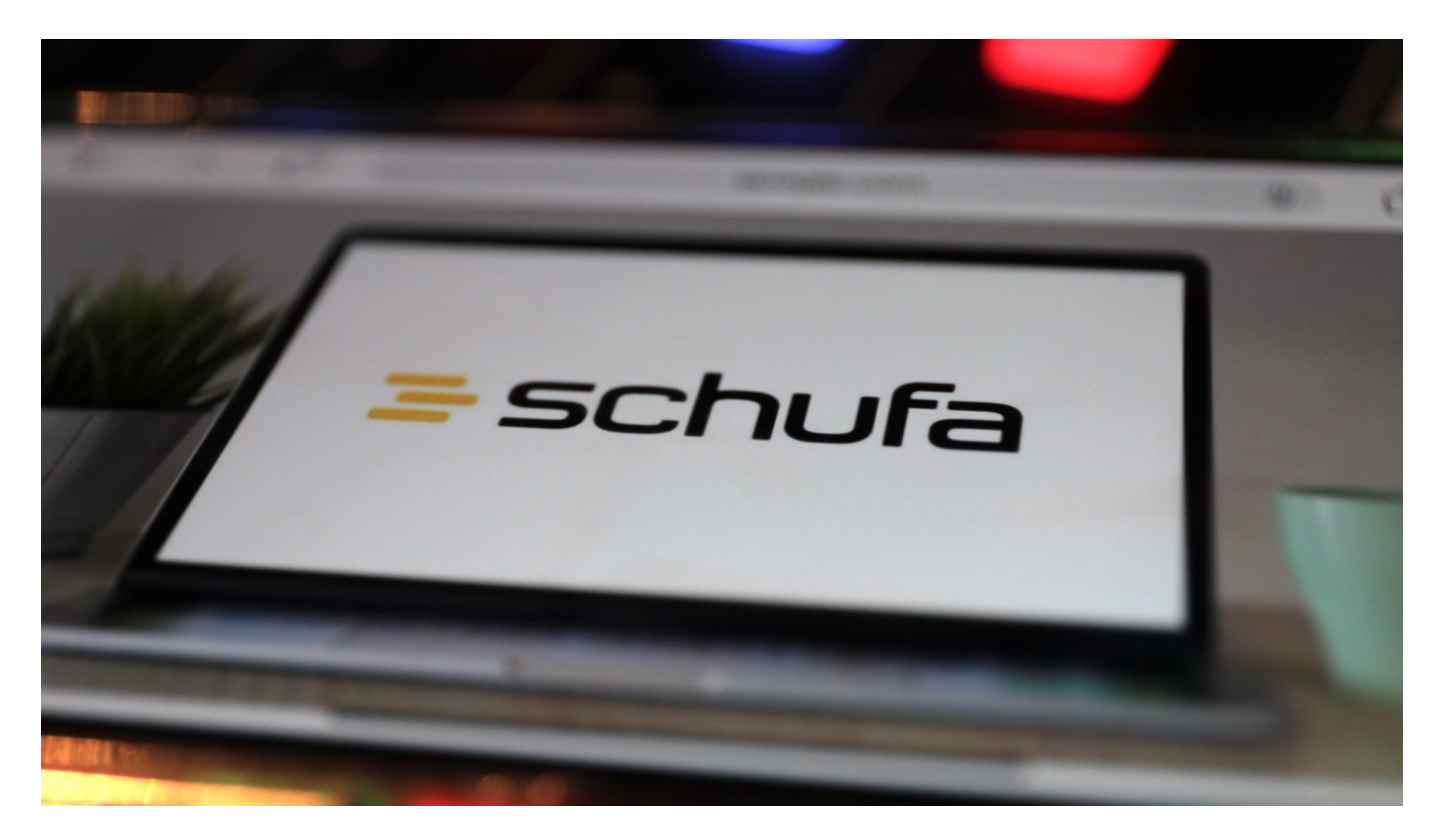

**Der Europäische Gerichtshof (EuGH) hat die Nutzung des umstrittenen Schufa-Scores zur Kreditwürdigkeit eingeschränkt: Laut Urteil der Richter** ist das sogenannte "Scoring" nur bedingt zulässig. Über die Hintergründe **und was Verbraucher wissen müssen.**

Es ist ein alltägliches Verfahren: Wer etwas beantragt, etwa einen Kredit oder einen Vertrag beim Mobilfunkanbieter oder Energielieferanten, stimmt in den Vertragsunterlagen in der Regel einem Hintergrund-Check zu: Die Schufa ("Schutzgemeinschaft für allgemeine Kreditsicherung") gibt eine automatisch generierte Einschätzung der Kreditwürdigkeit ab, den sogenannten "Schufa Score".

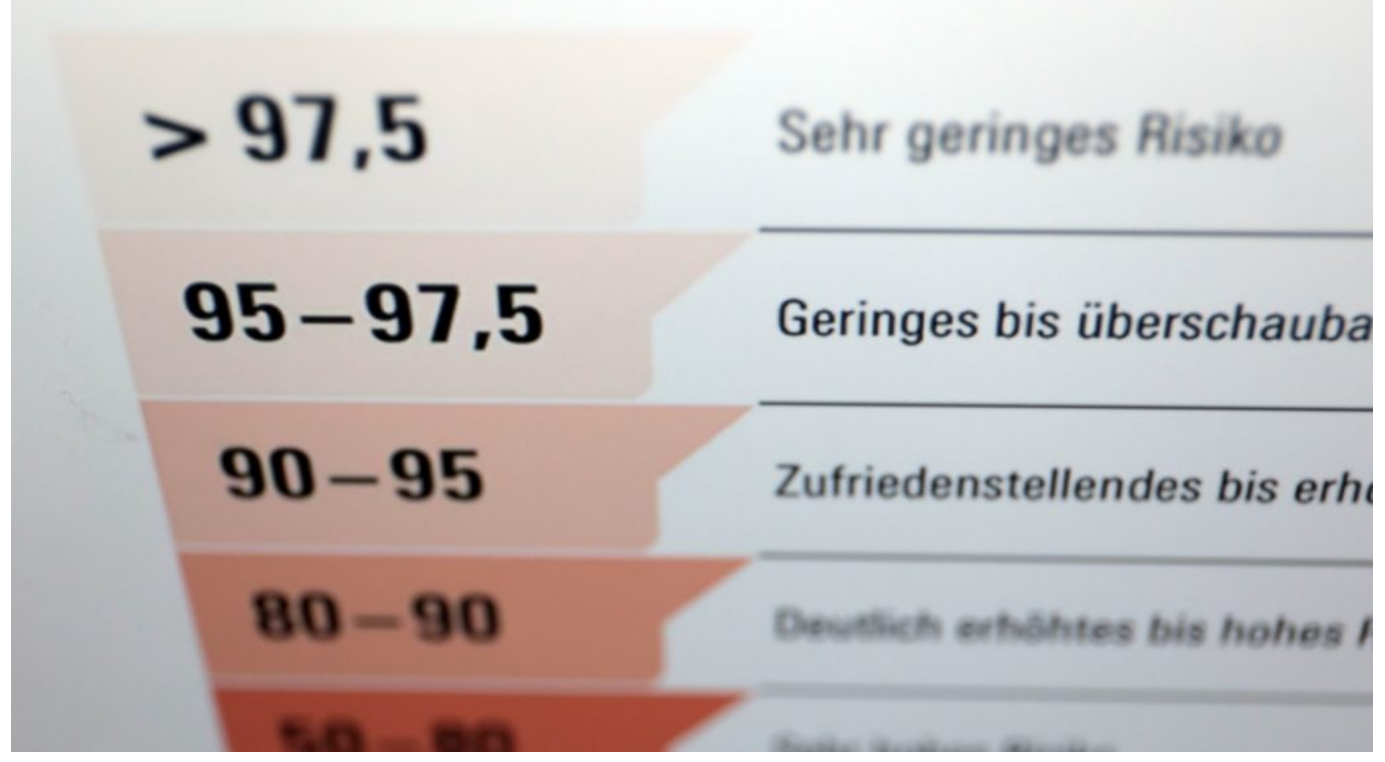

Der Schufa Score gibt Auskunft über die Kreditfähigkeit

#### **Algorithmen ermitteln intransparent Kreditwürdigkeit**

Je besser die durch Algorithmen ermittelte Kreditwürdigkeit ausfällt, desto höher ist die Wahrscheinlichkeit für den Verbraucher, einen Kredit zu bekommen. Bei zu niedrigem Score gibt es meist keinen Kredit – oder auch schon mal keinen Mobilfunkvertrag, denn hier gehen die Anbieter auch ein Risiko ein und sind auf Bonität angewiesen.

Nun hat der Europäische Gerichtshof (EuGH) die Anwendung des umstrittenen Schufa-Scores zur Kreditwürdigkeit eingeschränkt: Unternehmen dürfen den Score zwar abrufen, aber nicht ausschließlich auf Grundlage dieses bislang intransparent ermittelten Scores entscheiden, ob sie mit Kunden Verträge abschließen. Laut Urteil der Richter ist das sogenannte "Scoring" nur unter bestimmten Voraussetzungen zulässig.

**Jörg Schieb** News und Einordnungen aus der Welt der Digitalisierung https://www.schieb.de

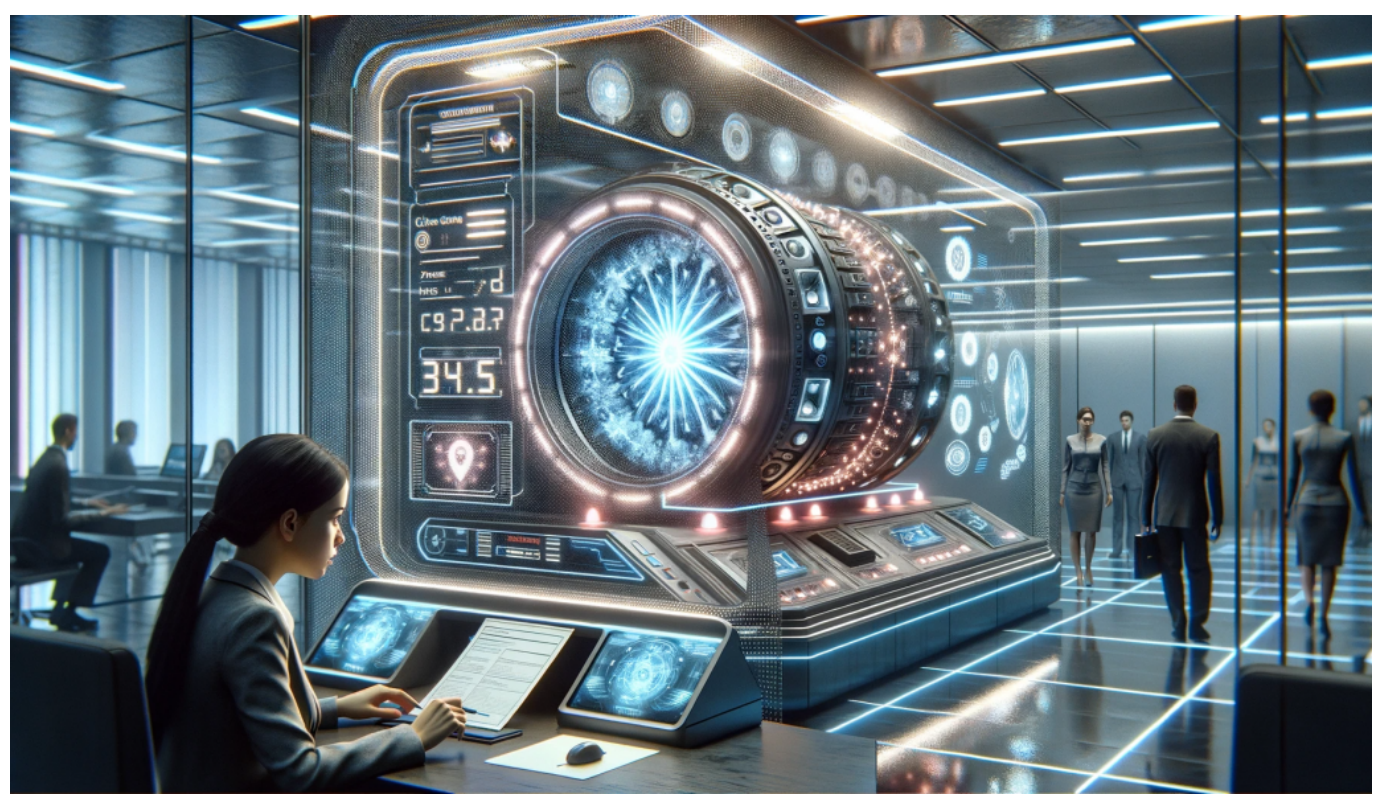

Die Art und Weise wie der Schufa Score berechnet wird ist bislang intransparent

#### **DSGVO untersagt "automatisierte Entscheidung"**

Grund für die Einschränkung ist die DSGVO: Die EU-Richtlinie untersage grundsätzlich eine "automatisierte Entscheidung im Einzelfall", so das Urteil des Gerichtshofs. Gemeint ist damit, dass nicht Algorithmen entscheiden dürfen, ob ein Kredit genehmigt wird oder nicht. Diese Einzelfallprüfung muss vom Menschen im Einzelfall erfolgen und auch transparent sein. Der Schufa-Score darf bei der Beurteilung eine Rolle spielen, aber keine maßgebliche.

Die Verbraucherzentrale NRW sieht die Verbraucherrechte gestärkt: "Die Schufa muss Verbraucher von nun an Auskunft darüber geben, wie die Werte des Bonität-Scorings (Schufa-Score) zustande kommen".

Das Urteil des EuGH hat zur Folge, dass Verbraucher nun mehr Transparenz von der Schufa verlangen können und das Recht haben, zu erfahren, wie der Wert ihres Schufa-Scores zustande kommt. Die Schufa muss die Grundlage der automatisierten Entscheidung transparent machen.

#### **JÖRGSCH** E

**Jörg Schieb** News und Einordnungen aus der Welt der Digitalisierung https://www.schieb.de

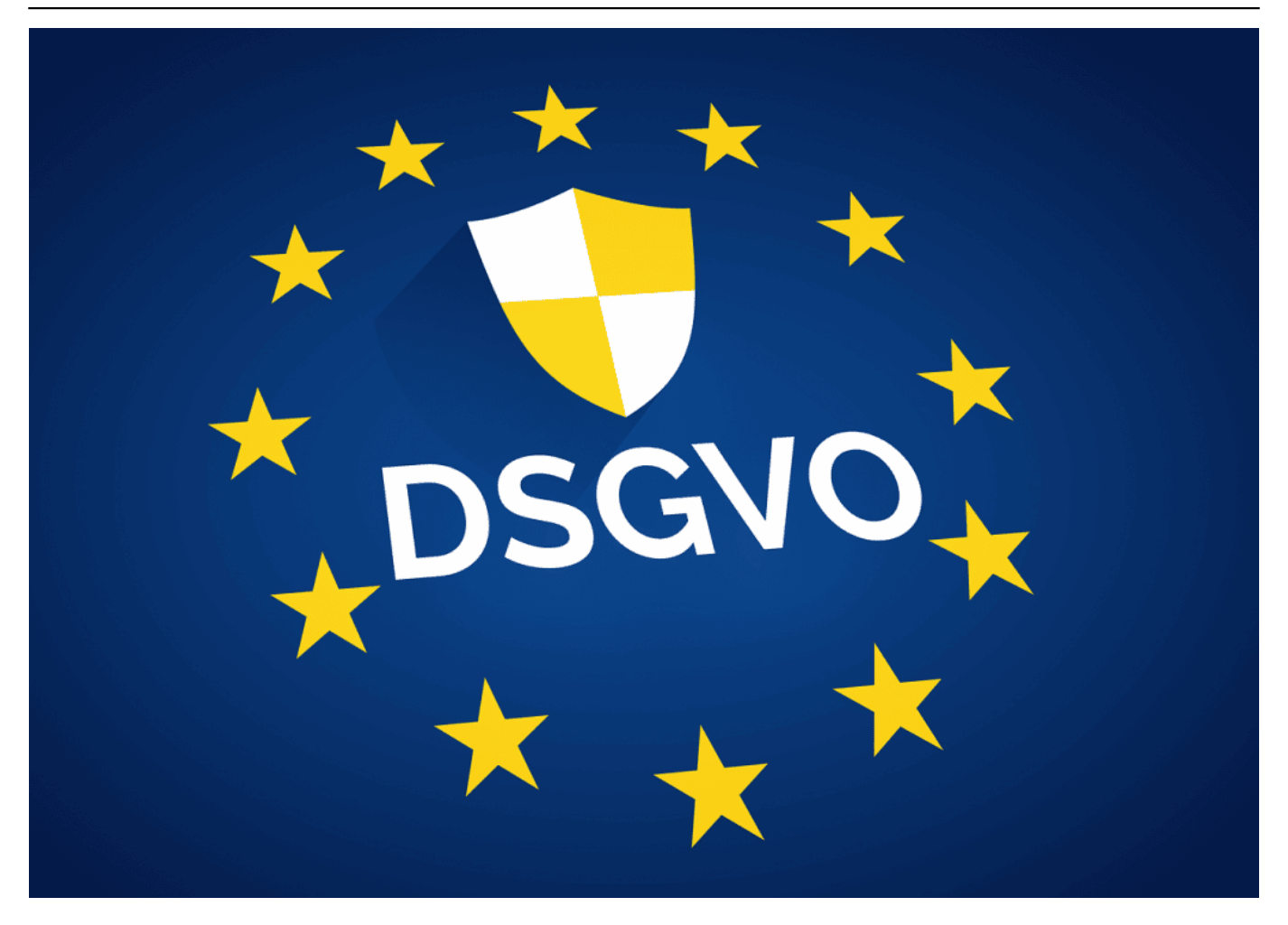

#### **Schufa begrüßt das Urteil**

Die Schufa begrüßt das Urteil. Das Urteil sorge für Klarheit, wie und unter welchen Umständen die Scores in Entscheidungsprozessen im Sinne der DSGVO verwendet werden dürfen. Laut Schufa sei der Score für die Mehrheit der Unternehmen zwar wichtig, aber nicht entscheidend. Doch jetzt habe Verbraucher in jedem Fall einen Anspruch auf Auskunft.

Bedeutet konkret: Verbraucher können bei der Schufa anfragen, auf welchen Daten basierend die Bonitätseinschätzungen erfolgen. Mehr Transparenz für Verbraucher. Auch Unternehmen müssen ihre Entscheidung erklären, da sie Entscheidungen nicht allein aufgrund des Scores durchführen dürfen.

**Jörg Schieb** News und Einordnungen aus der Welt der Digitalisierung https://www.schieb.de

#### **Von A bis Z: Alles, was du über das TCP/IP-Protokoll wissen musst**

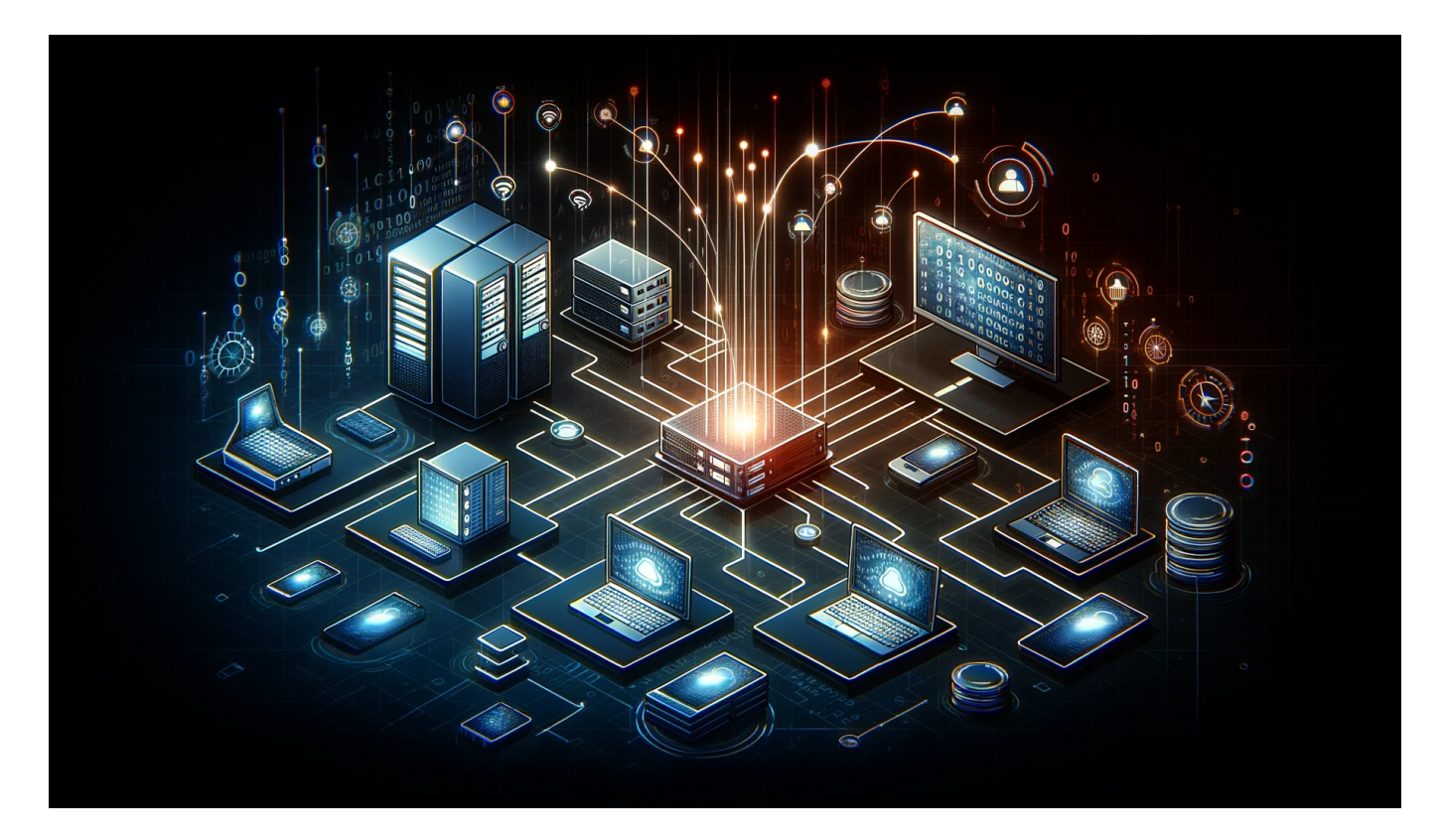

**Das Internet ist ein weltweites Netzwerk, in dem ununterbrochen Daten ausgetauscht werden. Ob E-Mail, Web, Chat, Video-Stream oder Messenger: Damit das alles geordnet abläuft, gibt es Protokolle.**

Willst du alles über das TCP/IP-Protokoll erfahren? Dann bist du hier genau richtig!

In diesem Artikel lernst du alles über dieses Protokoll, von A bis Z. Hier findest du eine Übersicht über die Themen, die wir behandeln werden, sowie Tipps zum Schreiben von Protokollen und zur Bearbeitung von Inhalten. Also, lass uns loslegen und alles über das TCP/IP-Protokoll erfahren!

#### **Was ist das TCP/IP-Protokoll?**

Das TCP/IP-Protokoll ist ein grundlegendes Konzept für die Internetkommunikation. Es ermöglicht den Austausch von Daten zwischen

**Jörg Schieb** News und Einordnungen aus der Welt der Digitalisierung https://www.schieb.de

verschiedenen Computern, die miteinander verbunden sind. Ein Protokoll ist eine Niederschrift oder ein Ergebnisprotokoll einer Sitzung oder eines Verlaufsprotokolls.

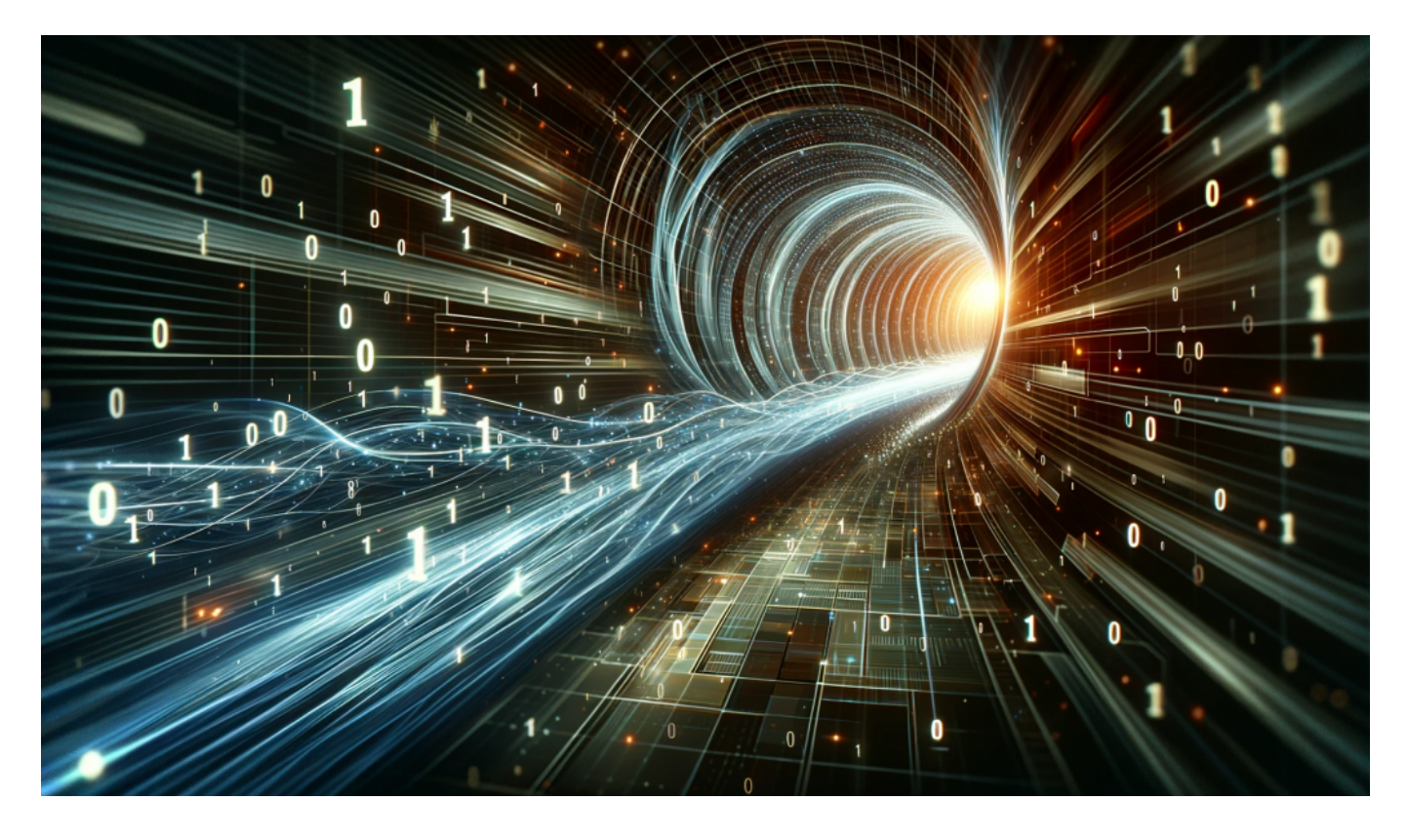

Es dient als Übersicht über die Inhalte und Ergebnisse eines bestimmten Themas oder mehrerer Themen. Das TCP/IP-Protokoll besteht aus zwei Hauptkomponenten: dem Transmission Control Protocol (TCP) und dem Internet Protocol (IP). TCP regelt den Datenfluss zwischen Anwendungen, während IP dafür sorgt, dass die Datenpakete an das richtige Ziel gesendet werden.

Das Erstellen und Bearbeiten von Protokollen erfordert einige Tipps und Techniken, um sicherzustellen, dass alle relevanten Informationen erfasst werden.

Wenn du lernen möchtest, wie man ein Protokoll schreibt, solltest du zunächst sicherstellen, dass du das Thema vollständig verstehst und dann eine klare Struktur erstellen. Auf diese Weise kannst du sicherstellen, dass dein Artikel gut organisiert und leicht verständlich ist.

#### **Warum ist das TCP/IP-Protokoll wichtig für die Internetkommunikation?**

**Jörg Schieb** News und Einordnungen aus der Welt der **Digitalisierung** https://www.schieb.de

Wenn Du lernst, wie das Internet funktioniert, wirst Du unweigerlich auf den Begriff TCP/IP-Protokoll stoßen. Aber was genau ist ein Protokoll und warum ist es wichtig für die Internetkommunikation? Ein Protokoll ist eine Art Niederschrift oder Ergebnisprotokoll einer Sitzung zwischen zwei Computern.

Es gibt sowohl Verlaufsprotokolle als auch Ergebnisprotokolle, je nachdem welche Informationen benötigt werden. Das TCP/IP-Protokoll ist das grundlegende Protokoll für die Internetkommunikation und stellt sicher, dass Datenpakete korrekt übertragen werden. Ohne dieses Protokoll könnte man keine Webseite öffnen oder E-Mails senden und empfangen.

Es ermöglicht die Kommunikation zwischen verschiedenen Geräten und sorgt dafür, dass Inhalte schnell geladen werden können. Wenn Du also einen Artikel in Deutsch schreiben möchtest oder Inhalte bearbeiten musst, sind Kenntnisse über das TCP/IP-Protokoll von Vorteil.

In unserem Artikel erfährst du alles Wichtige zu diesem Thema: Von der Erstellung eines Protokolls bis hin zu Anwendungen und Beispielen für den Einsatz des TCP/IP-Protokolls sowie Tipps zur Verbesserung Deiner Kenntnisse darüber - damit bist du bestens gerüstet!

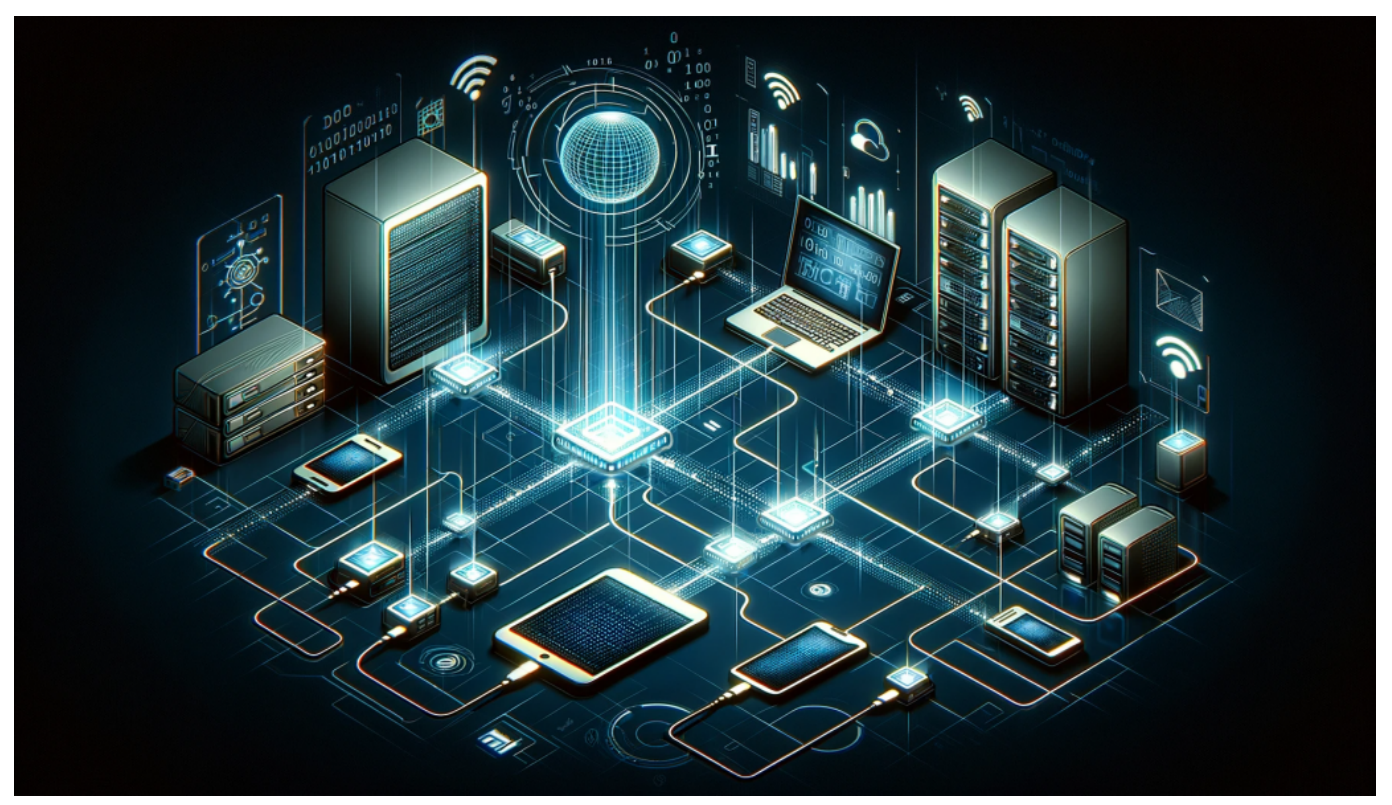

Protokolle regeln die Art und Weise des Dateaustauschs

#### **Die Funktionen des TCP/IP-Protokolls**

Jetzt geht es um die Funktionen des TCP/IP-Protokolls. Das TCP/IP-Protokoll ist ein Satz von Regeln und Standards, die die Kommunikation im Internet ermöglichen. Es besteht aus zwei Protokollen: dem Transmission Control Protocol (TCP) und dem Internet Protocol (IP).

Das IP-Protokoll ist für die Übertragung von Datenpaketen zwischen verschiedenen Netzwerken zuständig, während das TCP-Protokoll sicherstellt, dass alle übertragenen Daten vollständig und in der richtigen Reihenfolge ankommen.

Zusammen bilden sie das TCP/IP-Protokoll, das als Grundlage aller Internetkommunikation gilt. Die Verwendung des Protokolls erlaubt eine schnelle und effektive Übertragung von Informationen auf der ganzen Welt. Wenn du mehr über das Thema lernen möchtest, solltest du auf unserer Seite weitere Artikel zu diesem Thema lesen oder dich in einschlägiger Literatur informieren.

Du kannst auch dein eigenes Ergebnisprotokoll erstellen, indem du verschiedene Inhalte zum Thema sammelst und zusammenstellst. Eine gute Methode hierfür sind Schreibtipps, um ein aussagekräftiges Protokoll zu schreiben oder zu bearbeiten - sei es nun in Deutsch oder einer anderen Sprache deiner Wahl.

Eine Übersicht über den Verlauf einer Sitzung kann dabei helfen wichtige Punkte nicht zu vergessen und auch später noch schnell nachschauen zu können. In jedem Fall ist es wichtig sich mit dem Thema auseinanderzusetzen, um ein fundiertes Wissen zum TCP/IP-Protokoll aufbauen zu können!

**Jörg Schieb** News und Einordnungen aus der Welt der Digitalisierung https://www.schieb.de

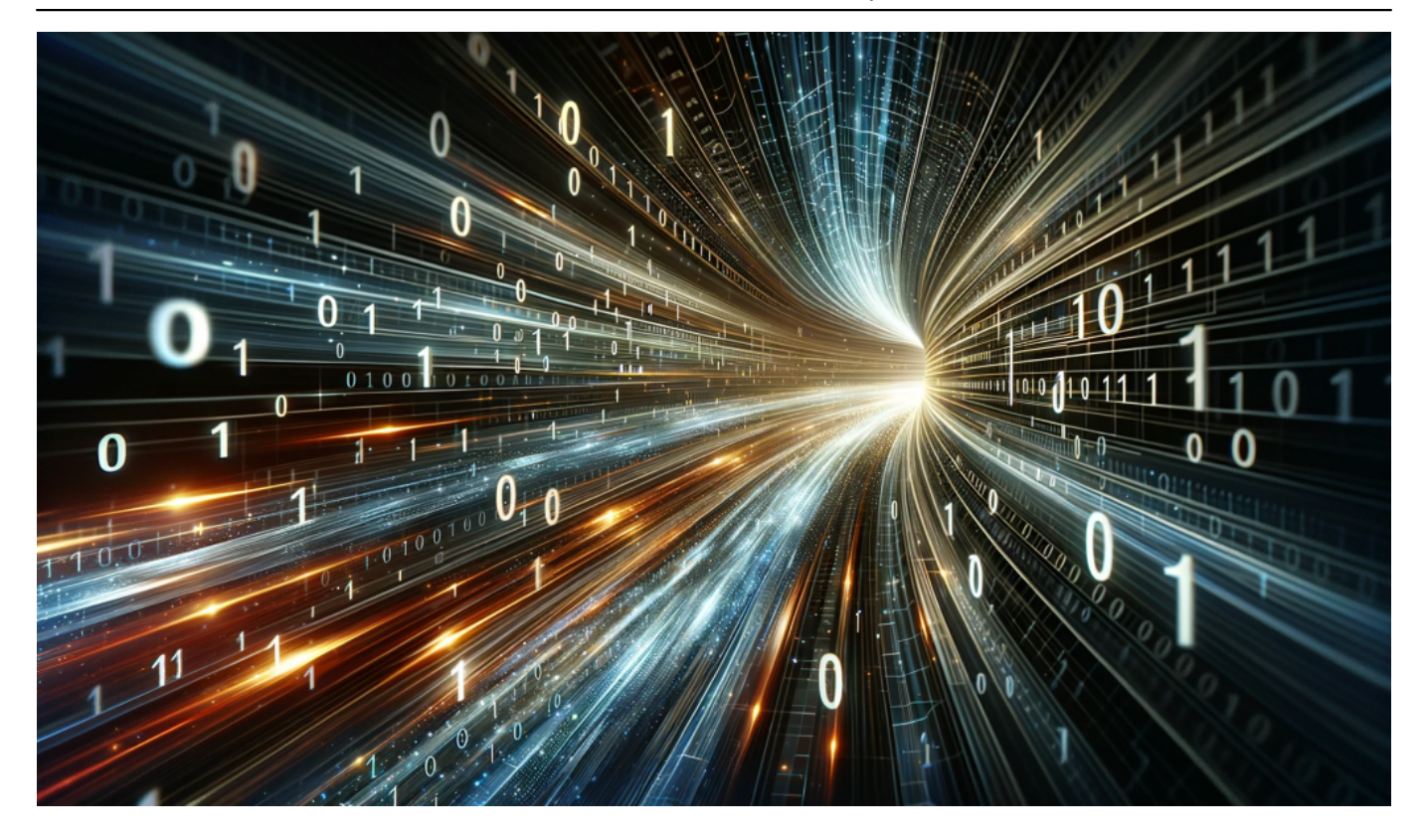

#### **Die Unterschiede zwischen dem TCP und dem IP Protokoll**

Wenn du den vorherigen Abschnitten gefolgt hast, dann hast du bereits ein gutes Verständnis davon, was das TCP/IP-Protokoll ist und warum es so wichtig für die Internetkommunikation ist. Nun wollen wir uns auf die Unterschiede zwischen dem TCP und dem IP Protokoll konzentrieren. Das IP-Protokoll legt fest, wie Datenpakete von einem Netzwerk zum anderen übertragen werden.

Es fungiert als Vermittler, der sicherstellt, dass Datenpakete an ihre Zieladresse gesendet werden. Das TCP-Protokoll hingegen ist verantwortlich für die Erstellung einer zuverlässigen Sitzung zwischen zwei Endpunkten im Netzwerk und stellt sicher, dass alle Datenpakete vollständig und in der richtigen Reihenfolge empfangen werden.

Im Gegensatz zum IP-Protokoll bietet das TCP Protokoll auch Mechanismen zur Fehlererkennung und -korrektur sowie zur Flusskontrolle während der Übertragung von Daten. Zusammen bilden diese beiden Protokolle das grundlegende Gerüst des Internets und ermöglichen es Millionen von Menschen auf der ganzen Welt zu kommunizieren und Informationen auszutauschen.

Um das Thema noch besser zu verstehen, gibt es einige nützliche Tipps beim

Schreiben eines Protokolls oder Artikels über das TCP/IP-Protokoll zu beachten: Stelle sicher, dass du alle relevanten Inhalte abdeckst und eine klare Übersicht darüber gibst, welche Themen im Artikel behandelt werden.

Sei präzise in deiner Niederschrift der Ergebnisse/Ergebnisprotokolle oder Verlaufsprotokolle während einer Sitzung oder Übertragung von Daten. Verwende auch die richtigen Fachbegriffe, um sicherzustellen, dass deine Leser das Thema richtig verstehen und lernen können.

Wenn du einen Artikel auf Deutsch schreibst, ist es wichtig, dass du dich an die Grammatik- und Sprachregeln hältst und keine unnötigen Fehler machst. Mit diesen Tipps kannst du sicherstellen, dass dein Artikel über das TCP/IP-Protokoll informativ ist und gut strukturiert ist.

#### **Wie funktioniert die Datenübertragung mit dem TCP/IP-Protokoll?**

Wenn du lernen möchtest, wie die Datenübertragung mit dem TCP/IP-Protokoll funktioniert, bist du hier genau richtig. Das TCP/IP-Protokoll ist ein Netzwerkprotokoll, das für die Kommunikation zwischen Computern im Internet verwendet wird.

Die Übertragung der Daten erfolgt in Form von Paketen, die über das Internet Protocol (IP) verschickt werden. Um sicherzustellen, dass alle Pakete korrekt ankommen und in der richtigen Reihenfolge wiedergegeben werden können, nutzt das TCP-Protokoll eine Reihe von Mechanismen zur Fehlerkorrektur und Flusskontrolle.

Wenn du mehr darüber erfahren möchtest, wie dieses Protokoll genau funktioniert und welche Inhalte es umfasst, solltest du dir unbedingt den Artikel zu diesem Thema durchlesen. Hier findest du alles Wissenswerte zum Thema TCP/IP-Protokolle auf einer Seite übersichtlich zusammengefasst.

Nutze unsere Tipps zum Schreiben oder Bearbeiten von Protokollen und Niederschriften sowie für die Erstellung von Ergebnisprotokollen oder Verlaufsprotokollen auf Deutsch und erhalte schnell gute Ergebnisse!

**Jörg Schieb** News und Einordnungen aus der Welt der Digitalisierung https://www.schieb.de

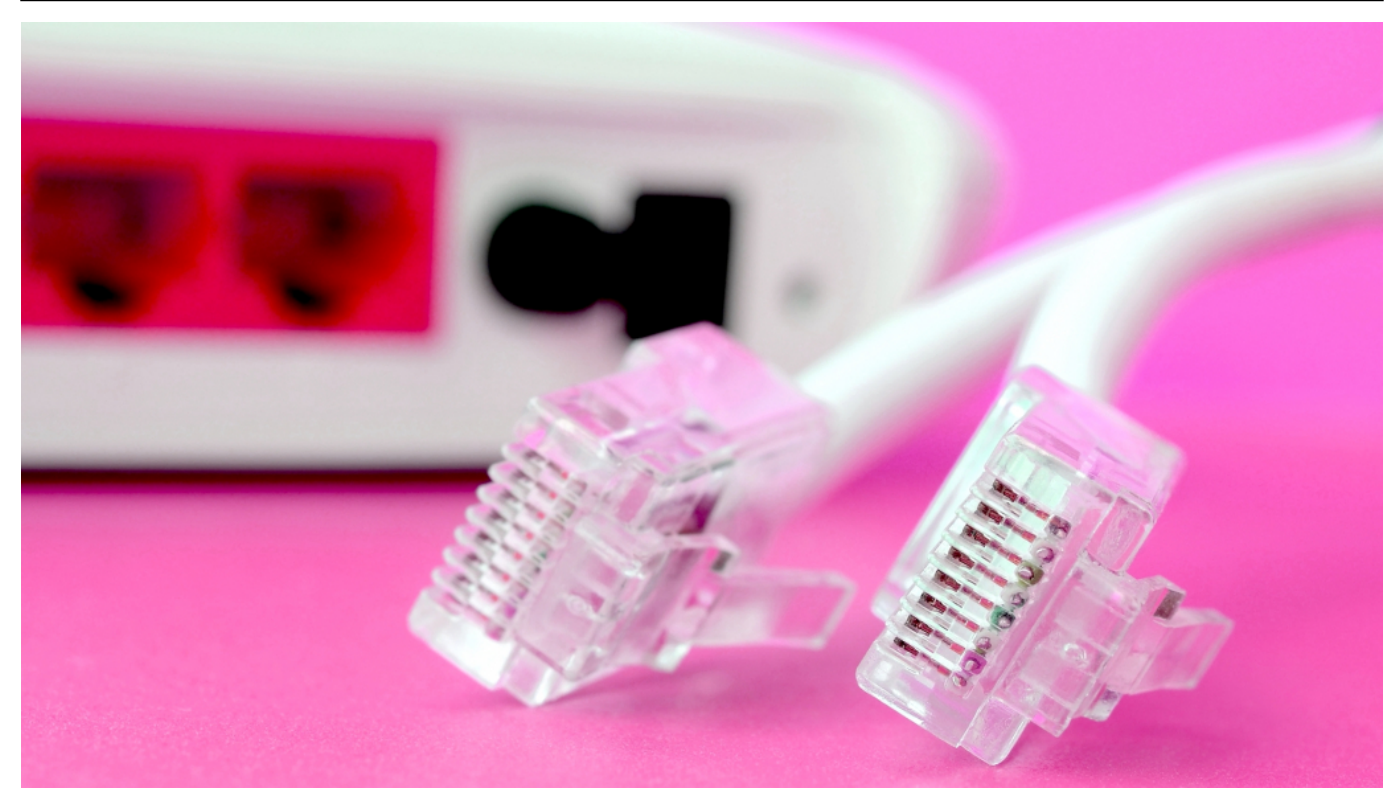

Recht auf schnelles Internet

#### **Welche Sicherheitsaspekte sind beim Einsatz des TCP/IP-Protokolls zu beachten?**

Wenn du das TCP/IP-Protokoll nutzt, ist es wichtig, einige Sicherheitsaspekte zu beachten. Denn trotz der vielen Vorteile birgt die Verwendung des Protokolls auch Risiken und Gefahren. Dazu gehört zum Beispiel die Möglichkeit von Angriffen auf dein Netzwerk oder den Diebstahl sensibler Daten während einer Sitzung.

Um diese Risiken zu minimieren, solltest du einige Tipps befolgen. Zum einen solltest du sicherstellen, dass nur autorisierte Personen Zugang zu deinem Netzwerk haben und dass alle Geräte mit aktuellen Sicherheitsupdates ausgestattet sind.

Des Weiteren empfiehlt es sich, eine Firewall einzurichten sowie Verschlüsselungstechnologien wie SSL/TLS zu nutzen. Auch das Erstellen von Protokollen und Niederschriften kann helfen, um im Ernstfall schnell reagieren zu können und den Überblick über die Ereignisse zu behalten. Wenn du dich an diese Maßnahmen hältst, kannst du das TCP/IP-Protokoll sicher nutzen und deine Inhalte ohne Bedenken bearbeiten oder erstellen.

#### **Anwendungen und Beispiele für den Einsatz des TCP/IP-Protokolls**

Jetzt, da du bereits ein gutes Verständnis für das TCP/IP-Protokoll hast, möchtest du sicherlich mehr darüber lernen, wie es in der Praxis eingesetzt wird. Es gibt zahlreiche Anwendungen und Beispiele für den Einsatz des Protokolls in verschiedenen Bereichen, einschließlich E-Mail-Kommunikation, Dateiübertragung und Web-Browsing.

In der Regel werden die beiden Protokolle zusammen verwendet: Das IP-Protokoll kümmert sich um die Übertragung von Paketen über das Netzwerk, während das TCP-Protokoll dafür sorgt, dass diese Pakete korrekt empfangen werden.

Ein Beispiel dafür ist eine Sitzungssteuerung zwischen einem Webserver und einem Client-Browser. Hierbei wird eine Verbindung über TCP aufgebaut und jeder Datentransfer wird von einer Bestätigung begleitet (Ergebnisprotokoll), um sicherzustellen, dass alle Daten vollständig ausgetauscht wurden. Ein weiteres Beispiel ist die Übertragung großer Dateien über FTP (File Transfer Protocol).

Auch hier sorgt das TCP-Protokoll dafür, dass alle Datenpakete korrekt empfangen werden und ermöglicht so einen reibungslosen Austausch von Inhalten. Wenn du dich mit dem Schreiben oder Bearbeiten von Protokollen beschäftigst oder einfach nur eine Übersicht über den Verlauf eines Themas erstellen möchtest, kannst du auch ein Ergebnisprotokoll oder Verlaufsprotokoll erstellen.

Dabei handelt es sich um eine Niederschrift aller relevanten Inhalte oder Themen einer Seite oder Sitzung. Mit diesen Tipps hast du nun einen guten Überblick darüber bekommen, wie das TCP/IP-Protokoll in der Praxis eingesetzt wird und welche Protokolle dabei eine Rolle spielen.

#### **Vorteile und Nachteile des TCP/IP-Protokolls gegenüber anderen Netzwerkprotokollen**

Wenn es um Netzwerkprotokolle geht, ist das TCP/IP-Protokoll zweifellos eines der bekanntesten Protokolle. Es gibt jedoch noch andere Protokolle auf dem Markt, die ähnliche Funktionen erfüllen. In diesem Artikel haben wir uns intensiv

mit dem TCP/IP-Protokoll auseinandergesetzt und seine Vorteile und Nachteile gegenüber anderen Netzwerkprotokollen untersucht.

Zu den Vorteilen des TCP/IP-Protokolls zählen unter anderem seine weite Verbreitung und Unterstützung durch verschiedene Betriebssysteme sowie seine Fähigkeit zur Datenfragmentierung und -wiederherstellung bei Übertragungsfehlern.

Ein weiterer wichtiger Vorteil ist die Möglichkeit, mehrere Anwendungen gleichzeitig in einer Sitzung zu nutzen. Auf der anderen Seite hat das TCP/IP-Protokoll auch einige Nachteile, wie zum Beispiel eine langsamere Geschwindigkeit im Vergleich zu einigen anderen Protokollen sowie höhere Sicherheitsanforderungen aufgrund seiner offenen Natur.

Trotzdem bleibt das TCP/IP-Protokoll ein wichtiges Thema für alle, die sich mit Netzwerken beschäftigen möchten. Wenn du mehr lernen möchtest, findest du weitere Tipps und Themen auf unserer Seite zum Thema "TCP/IP-Protokoll".

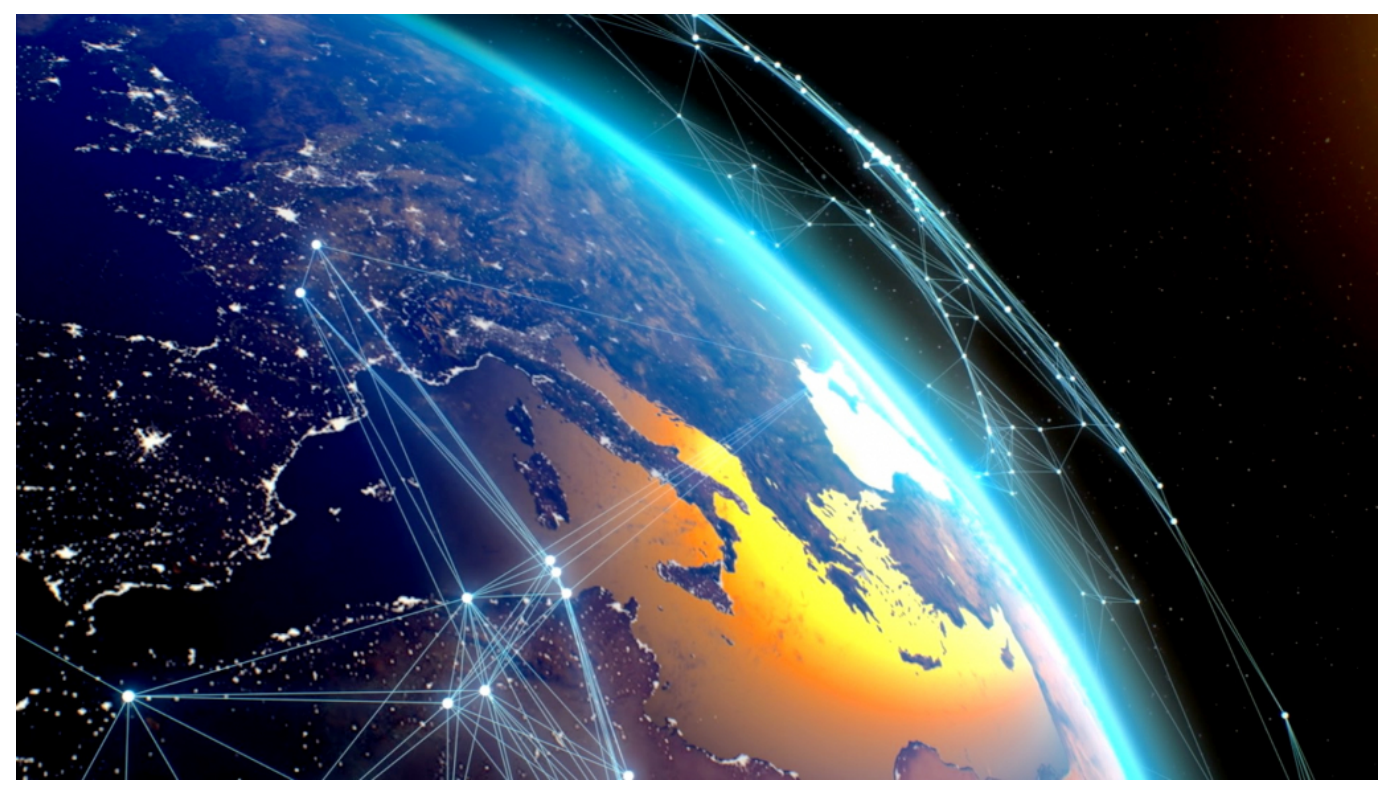

Globales Satelliten-Netzwerk versorgt aus dem All mit Internet

#### **Aktuelle Entwicklungen im Bereich des TCP/IP-Protokolls**

**Jörg Schieb** News und Einordnungen aus der Welt der Digitalisierung https://www.schieb.de

Immer wieder gibt es neue Entwicklungen im Bereich des TCP/IP-Protokolls, die es zu beachten gilt. Als Deutsch-Lerner kann das Erlernen und Verstehen der unterschiedlichen Protokolle sowie deren Inhalte sehr herausfordernd sein.

Aber keine Sorge, mit ein paar Tipps und etwas Übung kannst du auch komplexe Themen wie dieses meistern. Ein Ergebnisprotokoll oder Verlaufsprotokoll erstellen kann dabei helfen, den Überblick über eine Sitzung oder ein Thema zu behalten und wichtige Informationen festzuhalten. Wenn du einen Artikel zum TCP/IP-Protokoll schreiben oder bearbeiten möchtest, solltest du darauf achten, alle relevanten Themen abzudecken und eine übersichtliche Struktur zu verwenden.

Aktuelle Entwicklungen im Bereich des Protokolls sollten dabei nicht außer Acht gelassen werden, um ein vollständiges Bild des aktuellen Stands zu erhalten. Zusammenfassend lässt sich sagen: Mit genügend Lernbereitschaft und einer systematischen Herangehensweise können auch komplexe Themen wie das TCP/IP-Protokoll erfolgreich gemeistert werden.

#### **Fazit: Alles, was du über dasTCP/ IP - Protol wissen musst**

Du hast jetzt hoffentlich einiges über das TCP/IP-Protokoll gelernt. Es ist wichtig zu verstehen, was es ist und welche Funktionen es hat, da es die Grundlage für die Internetkommunikation bildet. In diesem Artikel haben wir uns mit vielen verschiedenen Themen beschäftigt, angefangen bei einer Übersicht darüber, was das Protokoll eigentlich ist bis hin zu Anwendungen und Beispielen für den Einsatz des TCP/IP-Protokolls.

Wir haben auch einige Tipps gegeben, wie du ein Ergebnisprotokoll oder Verlaufsprotokoll erstellen kannst und welche Inhalte in einem solchen Protokoll enthalten sein sollten. Wenn du dich weiter mit dem Thema beschäftigen möchtest, gibt es sicherlich noch viele weitere Themen und Details, die du erforschen kannst.

Aber hoffentlich hast du nun eine gute Grundlage dafür geschaffen und weißt genug über das TCP/IP-Protokoll, um deine eigenen Artikel oder Niederschriften zu schreiben oder zu bearbeiten - auf Deutsch oder in einer anderen Sprache deiner Wahl!

**Jörg Schieb** News und Einordnungen aus der Welt der Digitalisierung https://www.schieb.de

#### **iOS: Eigene Kontaktinformationen festlegen**

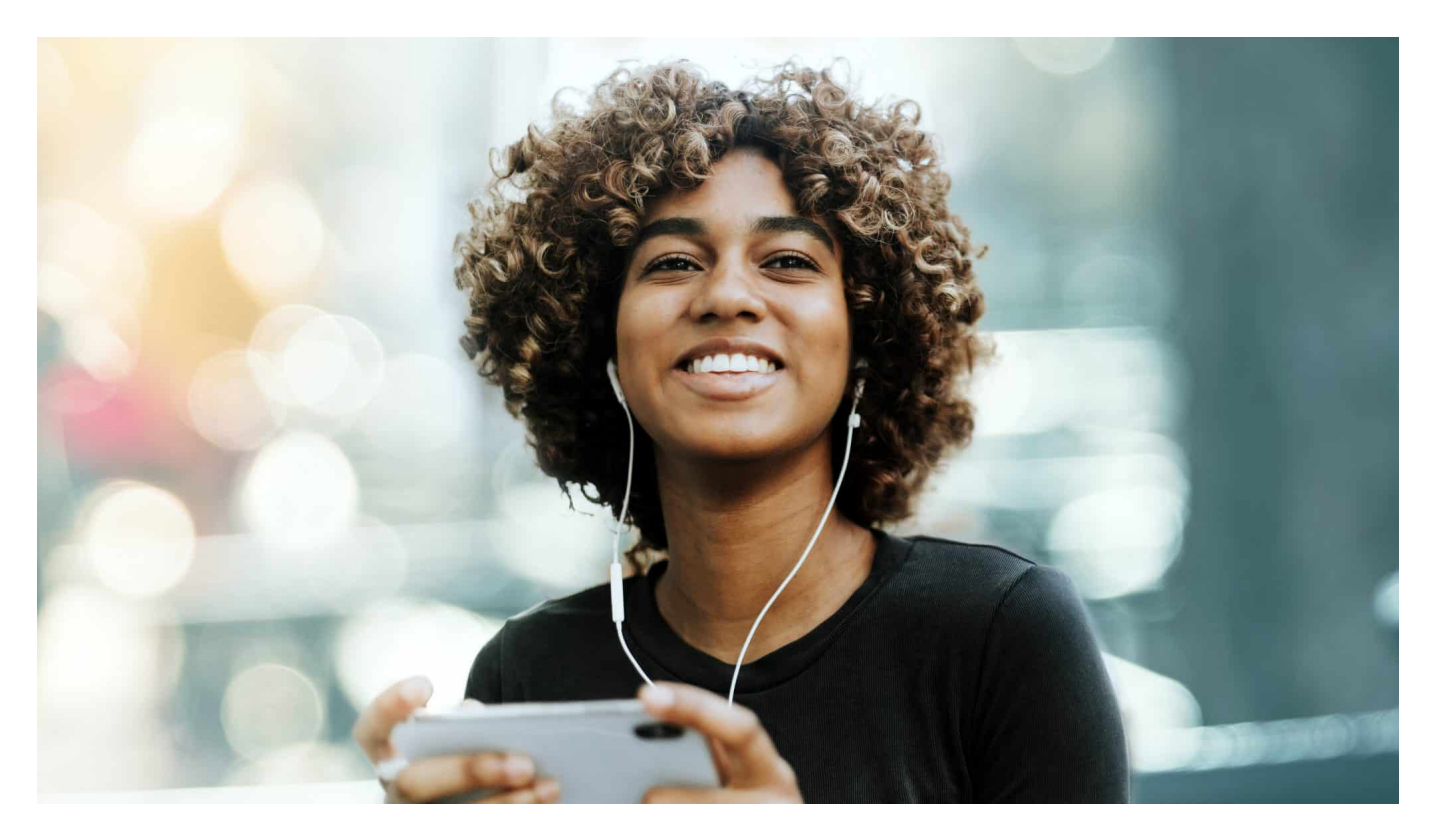

Euer iPhone und iPad verwenden für verschiedene Funktionen euren Kontakt, der alle relevanten Informationen enthält. Aber wie kommen eure Daten dort hinein und wie könnt ihr das beeinflussen? Wir zeigen euch den schnellsten Weg zur eigenen Kontaktkarte!

#### **Kontakte oder App?**

Viele Anwender sind nicht komplett zufrieden mit der bei iOS im Standard installierten App für die Verwaltung von Kontakten von Apple. Alternativen wie Outlook oder AZ2Kontakte sind da eine Abhilfe, deinstallieren solltet ihr die bordeigene Kontakte-App aber trotzdem nicht: Manche Funktionen sind nur mit dieser möglich. Ihr habt sie schon deinstalliert? Keine Sorge: Hier könnt ihr sie kostenlos erneut herunterladen.

Zu den Funktionen, die nur über die Kontakte-App möglich sind, gehört auch das Anlegen und Verändern der eigenen Kontaktkarte:

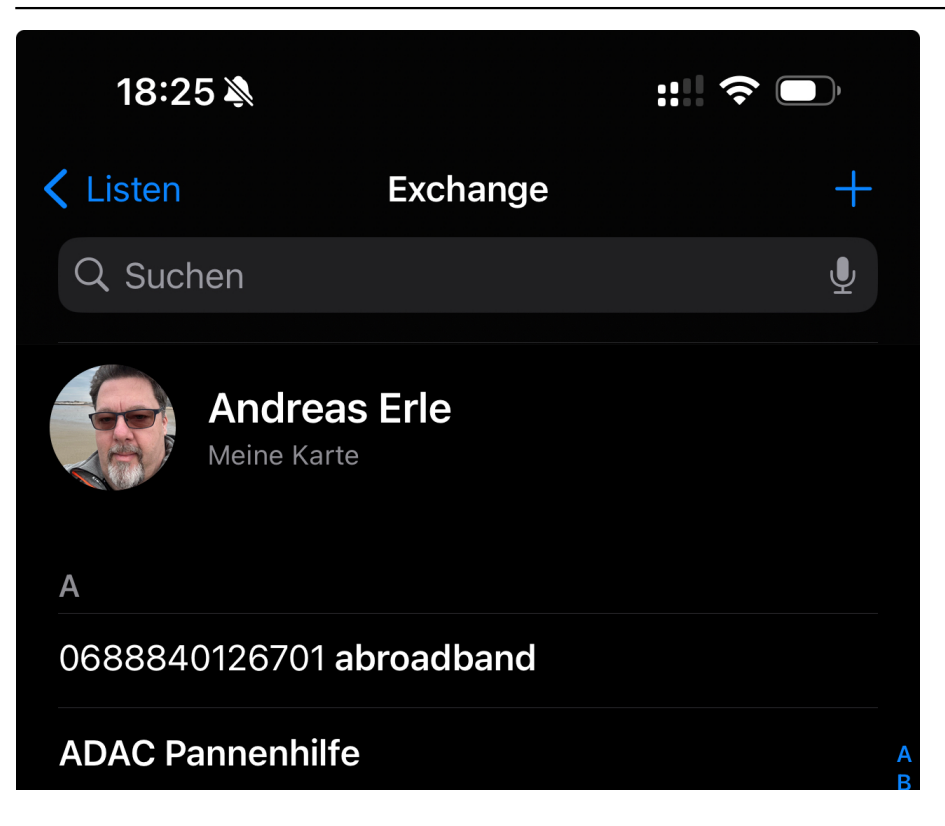

#### **Anlegen und ändern der eigenen Infos**

Um eure Kontaktkarte initial anzulegen oder die Informationen darin zu verändern, öffnet die Kontakte-App.

- Wenn euch eine Übersicht der Kontaktlisten angezeigt wird, dann wählt diejenige aus, in der eure meisten Kontakte sind oder tippt auf **Alle Kontakte**.
- In der Liste der vorhandenen Kontakte seht ihr ganz oben **Meine Kart**e. Tippt diese an.
- Hier seht ihr alle Informationen, die iOS bereits aus Mails, von Siri und aus anderen Apps gesammelt hat. Diese müssen aber nicht richtig sein!
- Um die Informationen zu verändern, tippt auf **Bearbeiten**. Schließt die Bearbeitung dann mit einem Tippen auf **Fertig** ab.

Wenn ihr euer Bild nicht allen Anwendern zeigen wollt, dann aktiviert unter Kontaktinformationen und Poster die Option **Nur für Kontakte**. Andere iOS-Benutzer, die nicht in eurer Kontaktliste sind, bekommen diese dann nicht zu sehen.

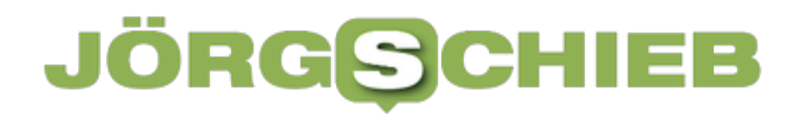

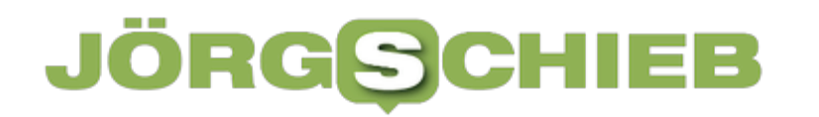

**Jörg Schieb** News und Einordnungen aus der Welt der Digitalisierung https://www.schieb.de

#### **Google Gemini gestartet: Eine KI mit vielen Talenten**

# Welcome to the Gemini era

**Google war mal einer der führenden Unternehmen in Sachen KI. Dieser Status ist durch ChatGPT ein wenig angekratzt. Doch jetzt wagt Google mit Gemini den großen Schlag. KI kommt in alle Produkte und Dienste.**

Das Thema Künstliche Intelligenz (KI) hat durch ChatGPT so richtig Fahrt aufgenommen. Seit ziemlich genau einem Jahr ist ChatGPT für alle zugänglich. Und seitdem gibt es einen Wettbewerb, wer mit seinen KI-Modellen besser, schneller und intelligenter ist.

Jetzt hat auch Google ein KI-Modell an den Start gebracht, das sich "Gemini" nennt (gesprochen: Jehmenai) – und es locker mit ChatGPT aufnehmen kann. Gemini kann Text, Code, Audio, Bild und Video verstehen und generieren. Der Markt gerät in Bewegung – und die Politik will und muss KI Grenzen setzen.

**Jörg Schieb** News und Einordnungen aus der Welt der Digitalisierung https://www.schieb.de

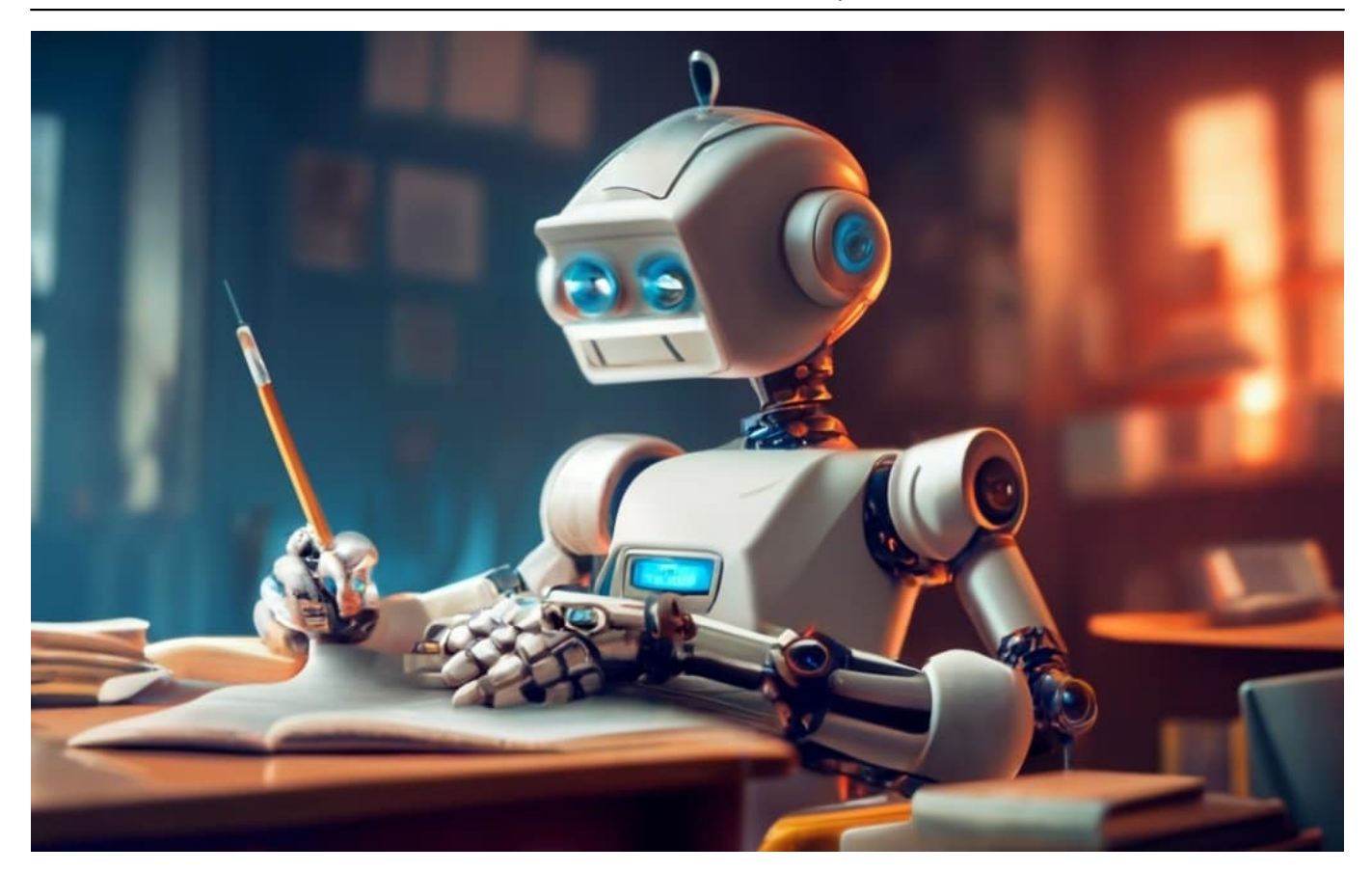

#### **Google und die KI**

Bislang ist Google nicht so richtig in Erscheinung getreten im Bereich KI – dabei forscht das Unternehmen länger als alle anderen an KI.

Eins muss man sagen: Google forscht schon lange an KI und hat die angesehensten Forscher und Experten im Team oder im Team gehabt, zum Beispiel Geoffrey Hinton. Er gilt als Pionier und hat die Grundsteine gelegt für ganz neue Methoden und Technologien, die ChatGPT und andere KI-Modelle wie selbstverständlich verwenden.

Google hat in der Vergangenheit KI-Maschinen gebaut, die jeden Menschen schlagen – AlphaZero genannt. Später hat Google AlphaGo entwickelt. Diese KI spielt besser "Go" als jeder Mensch. Go ist das schwierigste und komplexeste Spiel, das es gibt. Google hat also in der Vergangenheit Meilensteine gesetzt, wurde aber trotzdem von OpenAI und ChatGPT überrasche und überrollt.

Denn ChatGPT ist die erste KI, die man die Öffentlichkeit hat nutzen lassen. Das gab es vorher nicht. Da wurde Google überrascht. Zwar hat Google mit dem Chatbot "Bard" schon vor Monaten ein durchaus vergleichbares KI-Modell

vorgestellt, das aber bei weitem nicht so viel von sich Reden macht wie ChatGPT.

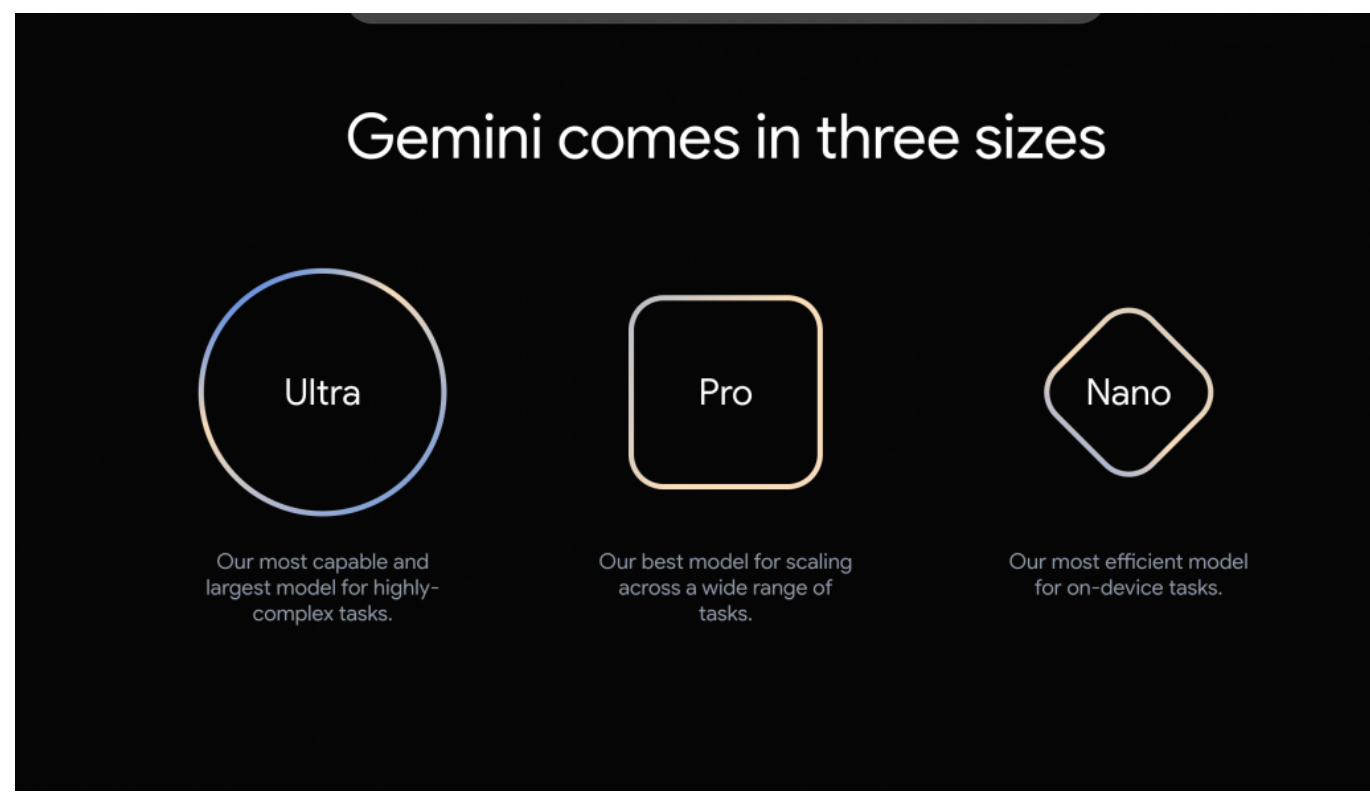

Google Gemini gibt es in mehreren Modellen für jeden Zweck und Bedarf

#### **Google Gemini: KI mit vielen Talenten**

Doch jetzt der große Game Changer: Google hat "Gemini" vorgestellt. Ein KI-System, das in der Branche große Beachtung findet. Was steckt dahinter?

Google hat jetzt ein KI-System vorgestellt, das es in drei Größen geben soll: "Nano", läuft auch auf Smartphones. "Pro", für den Einsatz auf Servern. Die Pro-Version soll ab sofort im Chatbot Google Bard zum Einsatz kommen, aber auch in vielen anderen Google-Diensten.

Und Gemini "Ultra" ist der große Bruder: Dieses KI-Modell ist besonders leistungsfähig und kommt nur bei speziellen Anwendungen zum Einsatz. Doch nicht nur Google selbst kann und wird Gemini nutzen, aber nächster Woche steht es auch allen Entwicklern zur Verfügung: Sie können dann damit eigene Anwendungen bauen oder Apps.

Ich habe mir erste Beispiele angesehen, was Gemini kann – und muss sagen: Es

ist beeindruckend. Man kann mit der KI sprechen, ihr Dinge zeigen, Fragen dazu stellen und diskutieren. Gemini verfügt über ein beeindruckendes Wissen und reagiert sehr schnell.

Wer mit Google im Netz sucht oder Google-Dienste wie Google Docs benutzt, kommt damit schon sehr bald in Berührung. Noch kann Gemini nur Englisch, aber das soll sich schnell ändern. Da Gemini von Anfang an auf Text, Audio, Foto und Video gleichzeitig trainiert wurde, ist diese KI in der Lage, Dinge in Fotos oder sogar Videos blitzschnell zu erkennen und zu reagieren.

[video width="540" height="540" mp4="https://www.schieb.de/wpcontent/uploads/2023/12/knitting.mp4"][/video]

#### **Alle setzen auf KI**

Alle setzen auf KI! Microsoft ist schon eine ganze Weile dabei, überall KI-Fähigkeiten einzubauen – basierend auf ChatGPT. Die Suchmaschine Bing hat KI-Funktionen, aber auch die Büroprogramme Word, Excel und Powerpoint werden mit KI ausgerüstet. "Copilot", nennt sich die KI.

Selbst das Betriebssystem Windows, das die meisten Menschen auf ihren Computern verwenden, bekommt KI-Funktionen. KI wird also zum Alltag.

Das gilt nun auch für Google-Dienste. Google hat angekündigt, in der Suchmaschine mehr KI einzubauen, aber auch in Google Mail: "Intelligent" in den Archiven der Mail-Postfächer suchen zum Beispiel. "Zeige mir alle Mails, in denen ich ein Restaurant vorgeschlagen habe!"

Kein Problem. Aber auch in Youtube wird mit man KI suchen können. Selbst der Browser soll KI-Funktionen bekommen. Es gibt einen radikalen Wandel in der Art und Weise, wie wir Online-Dienste und Software benutzen. Als Nächstes wird Meta kommen. Auch Meta entwickelt an leistungsfähigen KI-Modellen, die demnächst für die Öffentlichkeit verfügbar gemacht werden.

[video width="1920" height="1080" mp4="https://www.schieb.de/wpcontent/uploads/2023/12/gemini\_demo.mp4"][/video]

#### **Einschränkungen für KI**

Überall KI: Das ist auf der einen Seite faszinierend, weil sich neue Möglichkeiten auftun. Es ist für viele aber auch beängstigend, weil sie nicht einschätzen können, was da auf sie zukommt und was KI alles kann. Die EU plant doch Regulierungen für KI. Wie weit sind wir da?

Die EU ist umtriebig, sie hat im April 2021 einen Vorschlag für ein KI-Gesetz vorgelegt. Das Gesetz – auch als "AI Act" bezeichnet – soll sicherstellen, dass KI-Systeme in der EU sicher, ethisch und menschenrechtskonform eingesetzt werden.

Die Regeln unterscheiden nach der Risikoklasse: KI mit niedrigem Risiko, etwa in Spielen oder um die Suche zu unterstützen, unterliegen keinen Regeln. Wenn jedoch KI eingesetzt wird, die auch Entscheidungen beeinflusst, sind bereits strengere Regeln vorgesehen.

Wichtig ist: KI soll nie selbständig entscheiden, keine Menschen gefährden und bei leistungsfähiger KI sieht die EU mitunter sogar Genehmigungsverfahren vor. Noch sind die Regeln nicht verabschiedet und es wird auch darüber diskutiert. Denn zu strenge Regeln könnten auch schädlich sein für den Standort Deutschland. Zu lasche Regeln stellen eine Gefahr da.

Aber das kann alles nur der Anfang sein. Denn es verändert sich alles – und es muss über vieles gesprochen werden. Ob über Urheberrecht, Haftung und Verantwortung, Transparenz und vieles andere mehr.

**Jörg Schieb** News und Einordnungen aus der Welt der Digitalisierung https://www.schieb.de

#### **Wann ist KI schlauer als wir?**

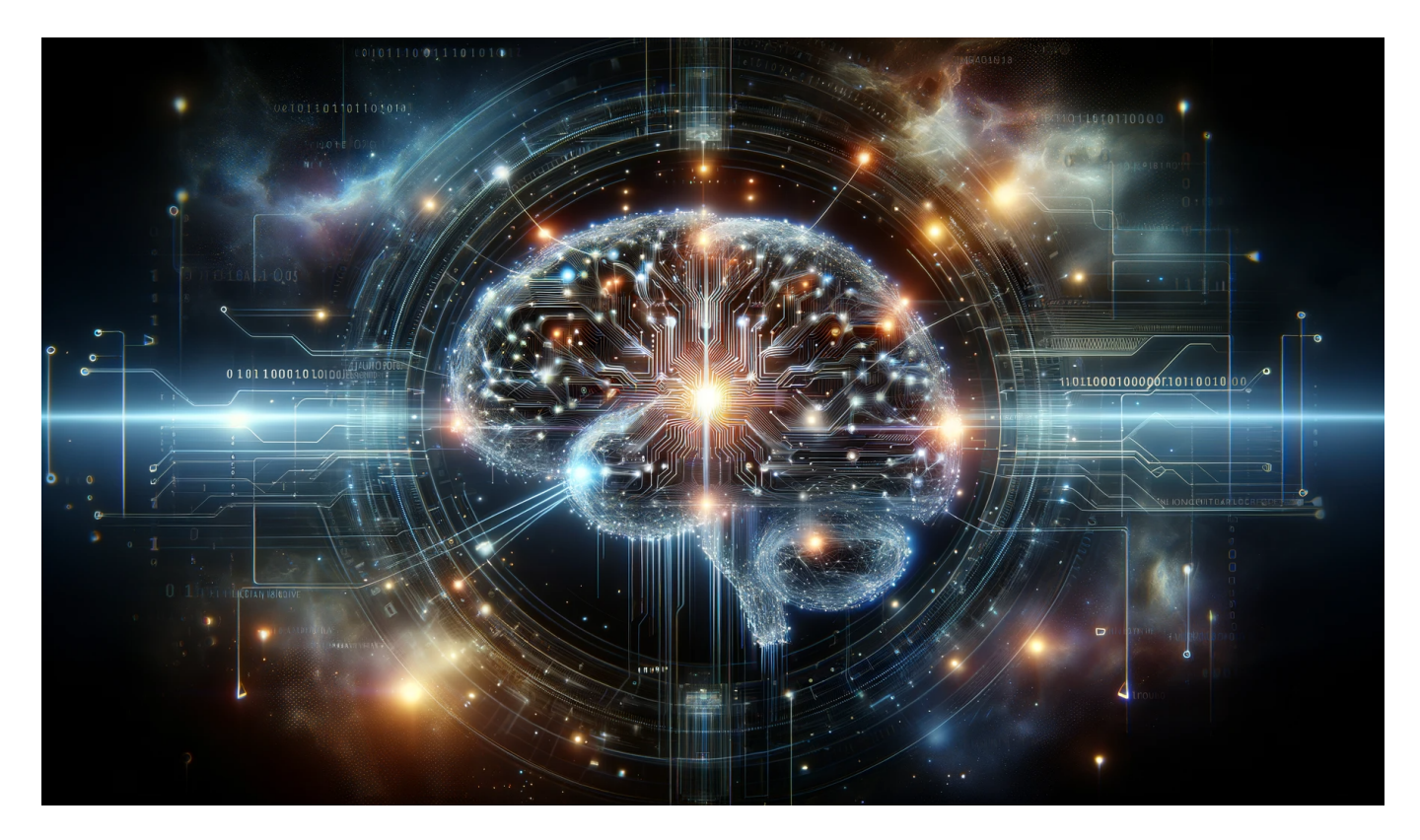

**Chatbot, ChatGPT, KI: Begriffe, die man heute niemandem mehr erklären muss. Nun kommt mächtig Schwung in das KI-Business - und es stellt sich die Frage: Wann ist KI schlauer als wir? Eine Annäherung an die Antwort.**

Heute muss man diese Begriffe wohl niemandem mehr erklären, denn das Thema boom – und jeder hat schon mal davon gehört. Vor rund einem Jahr trat ChatGTP auf die Bildfläche.

Inzwischen hat jede und jeder Dritte in Deutschland nach Untersuchungen des Branchenverband Bitkom bereits schon mal mit ChatGPT experimentiert. ChatGPT ist das mit Abstand populärste und bekannteste KI-System. Der Chatbot antwortet auf Fragen, kann Texte generieren, den Sprachstil wechseln, Webseiten programmieren – total faszinieren und verblüffend.

Doch wer damit arbeitet oder herumprobiert merkt schnell die Grenzen, oft muss man noch nachbessern oder wird vom Chatbot falsch verstanden. Noch! Wie schnell ändert sich das und wann sind KIs wohlmöglich schlauer als wir?

#### **OpenAI will AGI entwickeln**

Jedenfalls ist genau das das erklärte Ziel von OpenAI. Man kann auf der Webseite des Unternehmens nachlesen, dass OpenAI an einer AGI (Artificial General Intelligence) arbeitet. Umgangssprachlich gesprochen eine KI, die schlauer und schneller ist als wir.

Vor zwei, drei Jahren haben die meisten Wissenschaftler und KI-Experten noch gesagt: Das dauert noch mindestens 80 bis 100 Jahre, bis es so weit sein könnte. Doch der aktuelle KI-Hype hat auch diese Annahmen verschoben.

Mittlerweile sagen viele, es könnte schon in den nächsten fünf Jahren so weit sein. Es gibt allerdings auch andere Stimmen, die das nicht so sehen. Wichtig: Ob und wann eine KI kommt, die so schlau oder schlauer ist als wir, dazu gibt es noch keine Fakten, sondern nur Theorien, Ankündigungen und Einschätzungen. Doch man kann sagen: Das Tempo, in dem KI sich derzeit entwickelt, ist rasant.

#### **Wie sich ChatGPT in den letzten 12 Monaten entwickelt hat**

Die Fortschritte in diesem einen Jahr sind wirklich bemerkenswert. ChatGPT kann mittlerweile deutlich umfangreichere Texte erstellen als noch vor einem Jahr. Auch ist es mittlerweile auch serienmäßig möglich, das aktuell Netz durchsuchen zu lassen – der Chatbot ist also nicht mehr in der Vergangenheit verhaftet. Ein großer Vorteil.

Auch kann man mit ChatGPT jetzt richtig sprechen – zumindest in der App: Ich kann meine eigene Stimme benutzen und mit den Händen frei mit dem Bot sprechen. Und die Antworten werden auch gesprochen. Fast schon wie ein Dialog zwischen Kollegen oder Freunden.

Das funktioniert schon recht gut. Außerdem kann ChatGPT jetzt auch Bilder/Fotos "verstehen": Wenn ich ein Foto von einem Gegenstand hochlade zB, den ich im Haushalt gefunden habe, sagt mir ChatGPT, was das sein könnte. Habe ich selbst schon von profitiert: Ich hatte eine merkwürdige Drahtbürste gefunden und war nicht mehr sicher, was man damit machen kann. ChatGPT hat's mir gesagt: Grillroste reinigen...

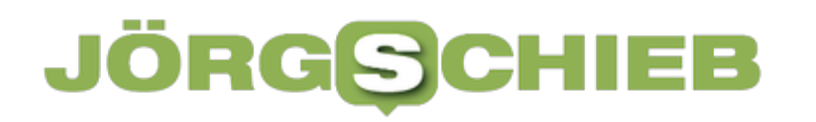

#### **ChatGPT kann Situationen "verstehen"**

Okay, aber das heißt doch auch: Chat-GPT ist vielleicht doch schon schlauer als ein Mensch?

In meinem Beispiel mit der Bürste kann man sagen: ChatGPT war sich zwar auch nicht sicher, war aber definitiv auf der richtigen Fährte. Ich habe das schlecht vergessen – oder hätte die Schwarmintelligenz nutzen und alle anderen im Haushalt fragen müssen. Irgendwer hätte es schon gewusst.

Aber in diese Richtung geht's: KI weiß viel, vergisst nichts und ist sehr schnell. : Wenn ich ChatGPT ein Foto zeige, etwa von einer Trauergemeinde oder einer Party, sagt die KI nicht nur: "Fröhliche Menschen mit Ballons oder Menschen in dunkler Bekleidung, die trauert", sondern "versteht" auch schon, was damit verbunden ist. Wenn ich dann frage, etwa beim Bild mit der Trauergemeinde, was als nächstes passiert oder ob die gleich eine Party feiern – sagt ChatGPT, dass die Trauergemeinde als Nächstes die mitgebrachten Blumen ins Grab wirft – und dass es sehr ungewöhnlich wäre, im Anschluss eine laute Party zu feiern.

Das zeigt: Die KI hat eine Vorstellung von der Situation. Anderes Beispiel: Ein Foto, in dem ein kleines Kind 30 Gas befüllte Ballons im Freien in der Hand hält. Natürlich kann die KI beschreiben, was auf dem Bild zu sehen ist. Doch wenn ich frage: "Was passiert, wenn das Kind die Kordeln loslässt", antwortet ChatGPT: Die Ballons fließen davon.

**Jörg Schieb** News und Einordnungen aus der Welt der Digitalisierung https://www.schieb.de

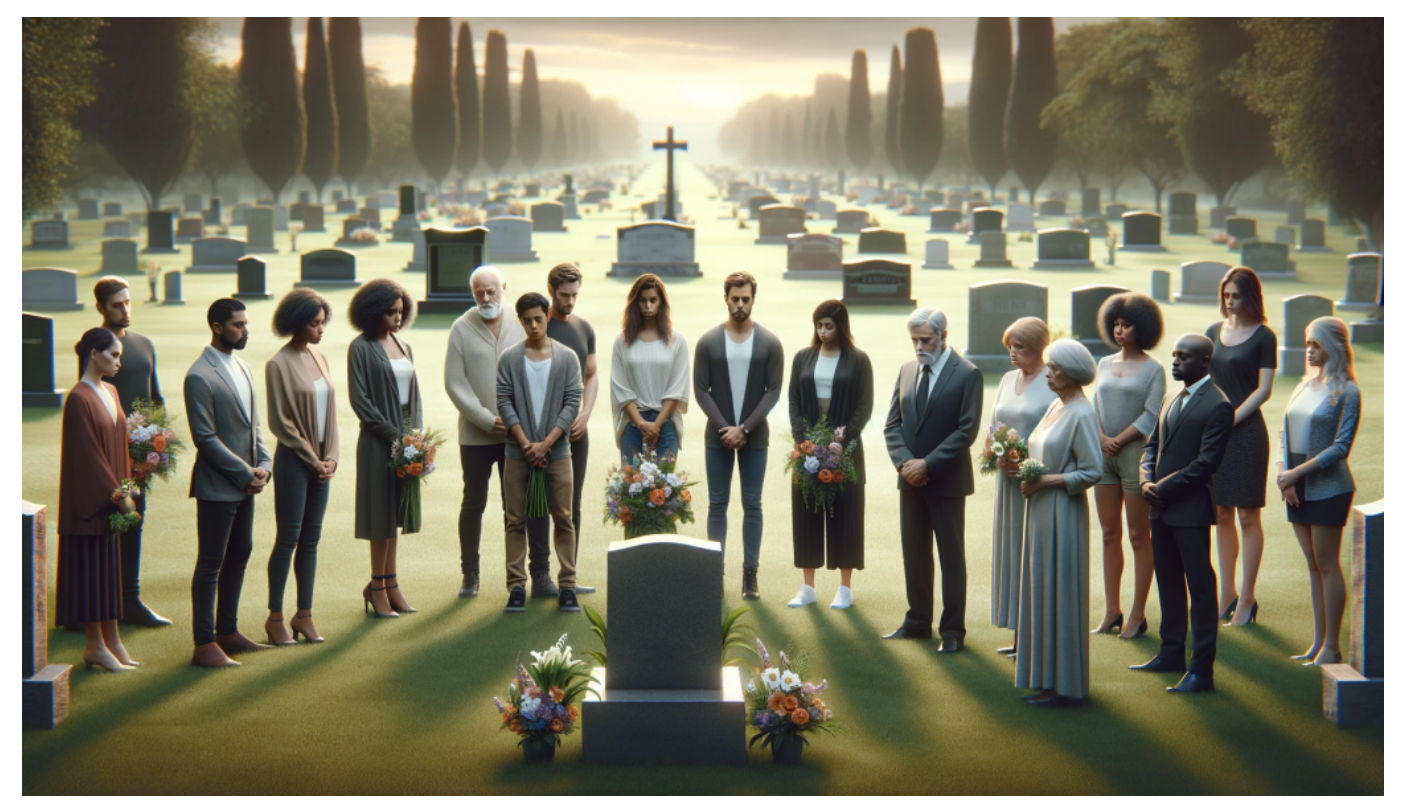

KI kann heute eine Trauergemeinde erkennen - und kennt die Abläufe

#### **Zusammenhänge wurden nur indirekt trainiert**

Versteht die KI denn wirklich die Zusammenhänge, oder hat man ihr einfach eingetrichtert, was welches Bild bedeutet? Bei einer Vorstandsitzung von einem Dax-Konzern tragen auch viele Schwarz und es gibt vielleicht nen Blumenstraus für jemand?

Niemand hat der KI explizit "eingetrichtert", dass Menschen in Schwarz und mit Blumen in der Hand und trauriger Mine auf einer Beerdigung sind.

Das hat sich ChatGPT beim Training selbst erschlossen: Tausende Artikel mit Unterschriften und Texten. Dann kombiniert das KI-Modell das mit Geschichten, Romanen, Gedichten etc., die trainiert wurden – und schon "versteht" das KI-Modell, um welche Situationen es sich handelt. Der Mensch lernt genauso. Das lernen wir nicht in der Schule, sondern durch Erleben. Durch Muster,

Das Beispiel belegt, dass ChatGPT die Situation versteht. Und zwar schon deutlich mehr, als ein kleines Kind wüsste. Das ist eine Vorstufe zur AGI zur allgemeinen Intelligenz.

**Jörg Schieb** News und Einordnungen aus der Welt der Digitalisierung https://www.schieb.de

Das sagt auch die Wissenschaft. In einer anderen Studie aus dem Jahr 2022 haben Forscher der Stanford University herausgefundendass KI-Modelle, die in der Lage sind, Situationen in Fotos zu erkennen, auch in der Lage sind, komplexere Aufgaben zu erfüllen.

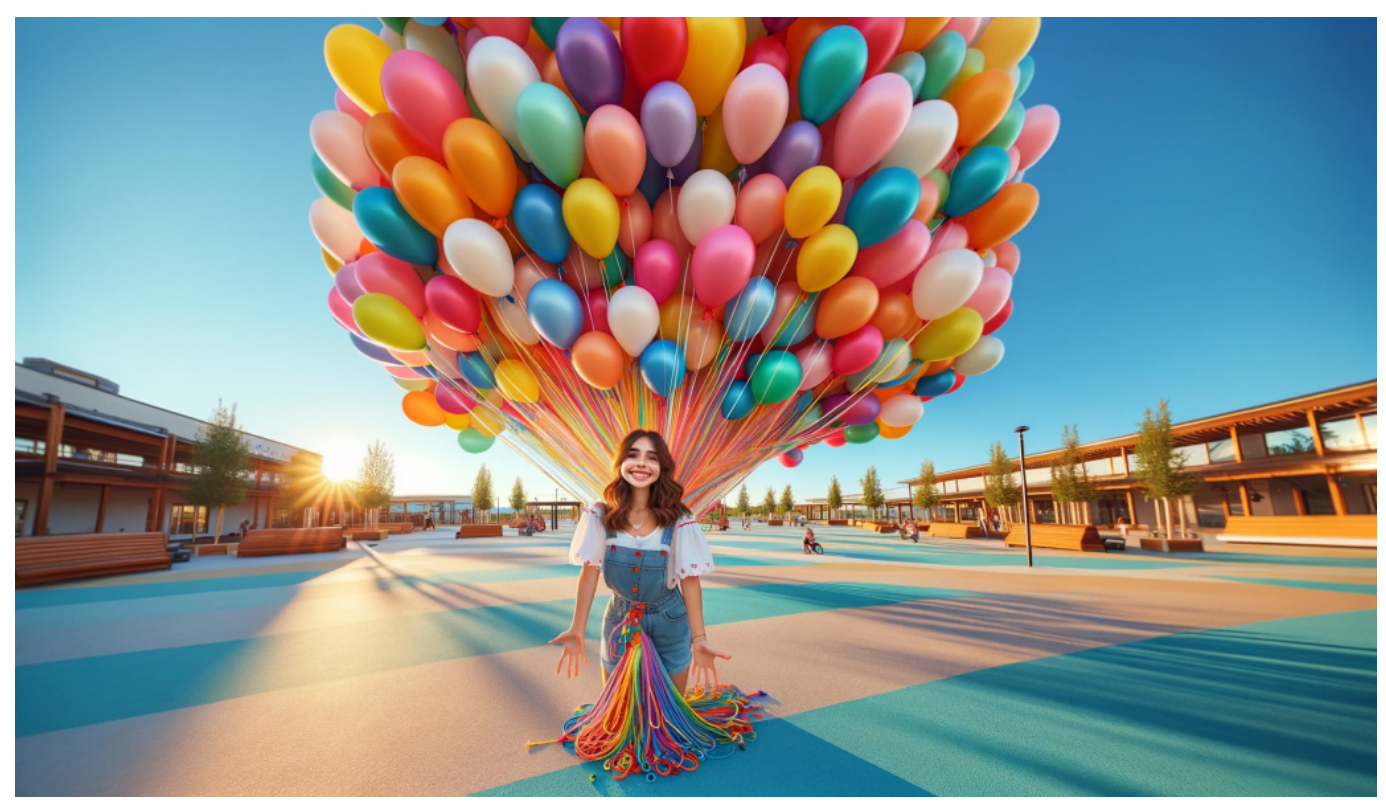

Was passiert mit den Ballons, wenn die Kordeln losgelassen werden?

#### **Was ist AGI (Artificial General Intelligence)**

Eine (frühe) Vorstufe ist also schon erreicht. Aber was versteht man denn eigentlich unter Allgemeiner Intelligenz oder AGI?

AGI ist nur der englische Begriff dafür ("Artificial General Intelligence") unter Allgemeiner Intelligenz verstehen wir eine weit entwickelte Form der künstlichen Intelligenz, die das Verständnis, das Bewusstsein und die kognitive Fähigkeit eines menschlichen Wesens erreichen oder übertreffen kann.

Einfacher gesagt, wir beide können uns auf ein Gespräch konzentrieren, gleichzeitig kann ich aber nach meiner Tasse Kaffee greifen, Du auf dem Handy einen Anruf ablehnen oder direkt nach dem Gespräch über Abendsessen nachdenken oder Deinen Schreibtischstuhl reparieren, Verschiedene, im Prinzip

hochanspruchsvolle Aufgaben, die wir aber alle ausführen können.

Wir sind Allgemeine Intelligenzen. Im Gegensatz zu sogenannter spezialisierter oder "schwacher" KI, die darauf ausgerichtet ist, ganz spezifische Aufgaben durchzuführen, wie z.B. Spracherkennung oder Spielen von Schach, wäre eine AGI in der Lage, jede intellektuelle Aufgabe zu erfüllen, die ein Mensch kann.

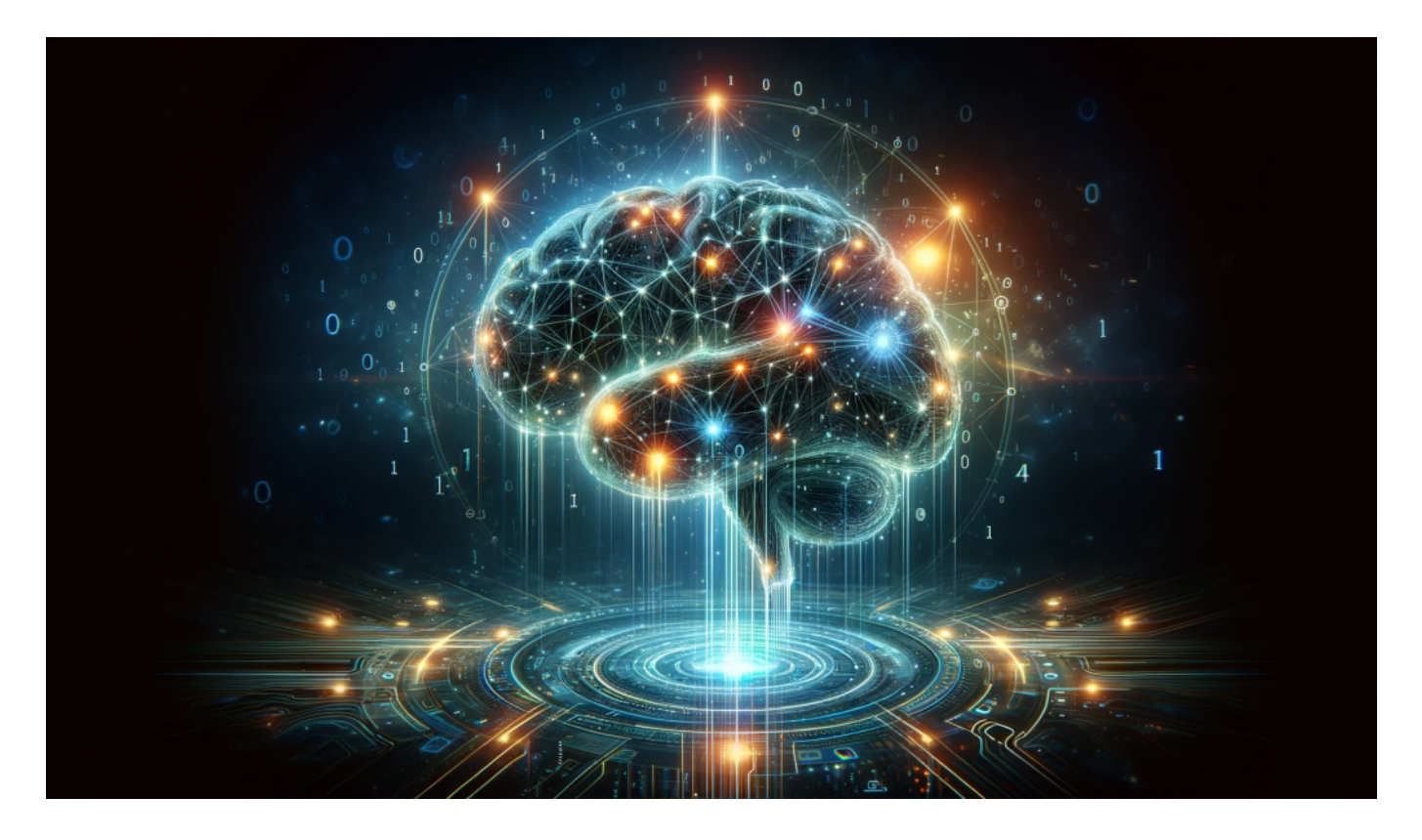

#### **Multimodalität: Texte, Audios und Bilder**

Okay aber Chat GPT und auch einige andere KIs können doch schon verschiedene Aufgaben erfüllen, zum Beispiel ein Gedicht schreiben oder Webseiten zusammenfassen, das ist doch was ganz unterschiedliches?

Ein Gedicht schreiben ist keine eigene Diszplin: Hier geht es um Texte verstehen und generieren. ChatGPT kann aber heute mehr als noch vor einem Jahr und ist daher "multimodal", aber noch vergleichsweise weit davon entfernt, jede intellektuelle Aufgabe zu meistern.

ChatGPT und vergleichbare Systeme können das vorhandene Wissen nicht einfach auf eine völlig neue Situation übertragen und kreative Lösungen

entwickeln, Eine AGI könnte das und würde auch dazu lernen. Außerdem könnte eine AGI Ziele und Absichten entwickeln. Das können bisherige KI-Systeme nicht mal ansatzweise.

**N**och sind alle KIs auf spezielle Aufgaben konzentriert. Gesichter erkennen, Scores berechnen, Texte generieren, Bilder generieren, Audios erzeugen... In Zukunft werden immer mehr Fähigkeiten verknüpft. Wenn die auch noch autoamtisch von der Software angewendet werden.

Dann bekommen wir wahrscheinlich eine AGI. Noch einen Schritt weiter ist eine sogenannte Superintelligenz, eine KI, die nicht nur alle menschlichen kognitiven Fähigkeiten übertreffen, sondern auch besser als die besten menschlichen Gehirne in praktisch allen Feldern sein könnte

Dafür bräuchte es aber erstmal eine AGI, die dann noch weiter entwickelt wird. Diese Form der Intelligenz ist ein beliebtes Thema in der Science-Fiction und in Diskussionen über zukünftige KI, sie ist jedoch zum aktuellen Zeitpunkt rein spekulativ und in der Praxis noch nicht existiert.

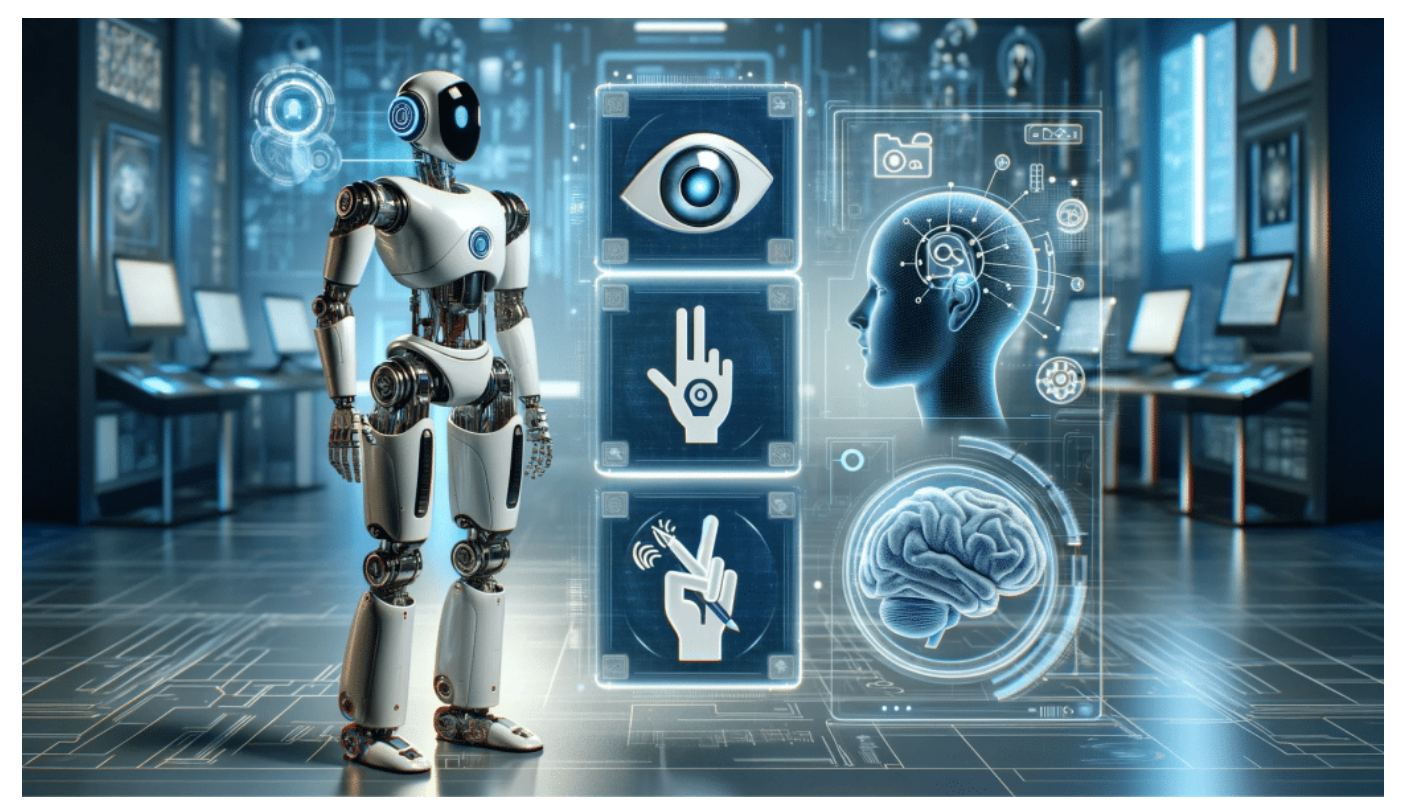

ChatGPT kann hören, sprechen, verstehen, texten und Bilder generieren

#### **Was ist dann eine "Superintelligenz"?**

Da ist dann doch auch immer wieder davon die Rede, dass so eine KI, die schlauer ist als wir, gefährlich wäre für die Menschheit?

Ja, die Gefahr sieht man nicht nur in der Science Fiction, die wurde und wird auch ganz real diskutiert, auch von namenhaften Wissenschaftlern –

Ohne jede Frage birgt eine AGI/Superintelligenz enorme Chancen und Risiken zugleich. Herausforderung bei einer AGI ist: Sie entwickelt per Definition schneller neue Lösungen und Konzepte als wir als Menschen sie kontrollieren und überprüfen können. Es braucht also strenge Sicherheitsnetze. Niemals dürfte eine solche KI in die Lage versetzt werden, eigenständig Dinge zu entscheiden oder zu bewegen.

#### **Gesetzliche Regelungen**

Die EU hat schon KI-Gesetze vorgelegt: Sie sollen sicherstellen, dass KI-Systeme in der EU sicher, transparent und vertrauenswürdig sind. Vieles davon fordert auch die vom Bundestag eingesetzte Ethikkommission. Es braucht also strenge Regeln für eine solche leistungsfähige KI. Allerdings weltweit.

Die Chancen sind gering, dass solche KI-Systeme in Deutschland oder Europa entwickelt und betrieben werden, eher in USA oder China. Deshalb müssten solche Regeln international gelten, so wie beim Atomabkommen. Doch leistungsfähige KI könnte Probleme lösen, die wir nicht gelöst kriegen. So hat KI im vergangenen Jahr – Deepmind von Google – mehr neue Materialien gefunden als Wissenschaftler in Jahrhunderten.

#### **Aber wollen wir das?**

Viele finden schon. Die Wissenschaft ist geteilter Ansicht: Die einen sehen die ungeheuren Chancen, andere vor allem die Risiken. Holger Hoos, Professor für Methodik der Künstlichen Intelligenz an der RWTH Aachen zum Beispiel hat in diesem Punkt eine klare Meinung. "Forschung, die sich zum Ziel setzt, heutzutage AGI zu erzeugen, gehört verboten. Punkt."

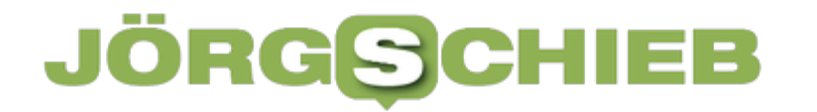

**Jörg Schieb** News und Einordnungen aus der Welt der Digitalisierung https://www.schieb.de

Das sagte er in einer Expertenrunde. Der Grund sei, dass "wenn wir AGI erreichen, wir als Gesellschaft nicht bereit sind, damit auch nur annäherungsweise verantwortungsvoll umzugehen." Es gebe Grenzen, über die man derzeit einfach nicht hinausgehen sollte. AGI und Superintelligenz werden kommen. Die Frage ist in der Tat, ob wir alle darauf vorbereitet sind.

**Jörg Schieb** News und Einordnungen aus der Welt der **Digitalisierung** https://www.schieb.de

#### **CoPilot in Windows 11: Inhalte analysieren und formulieren**

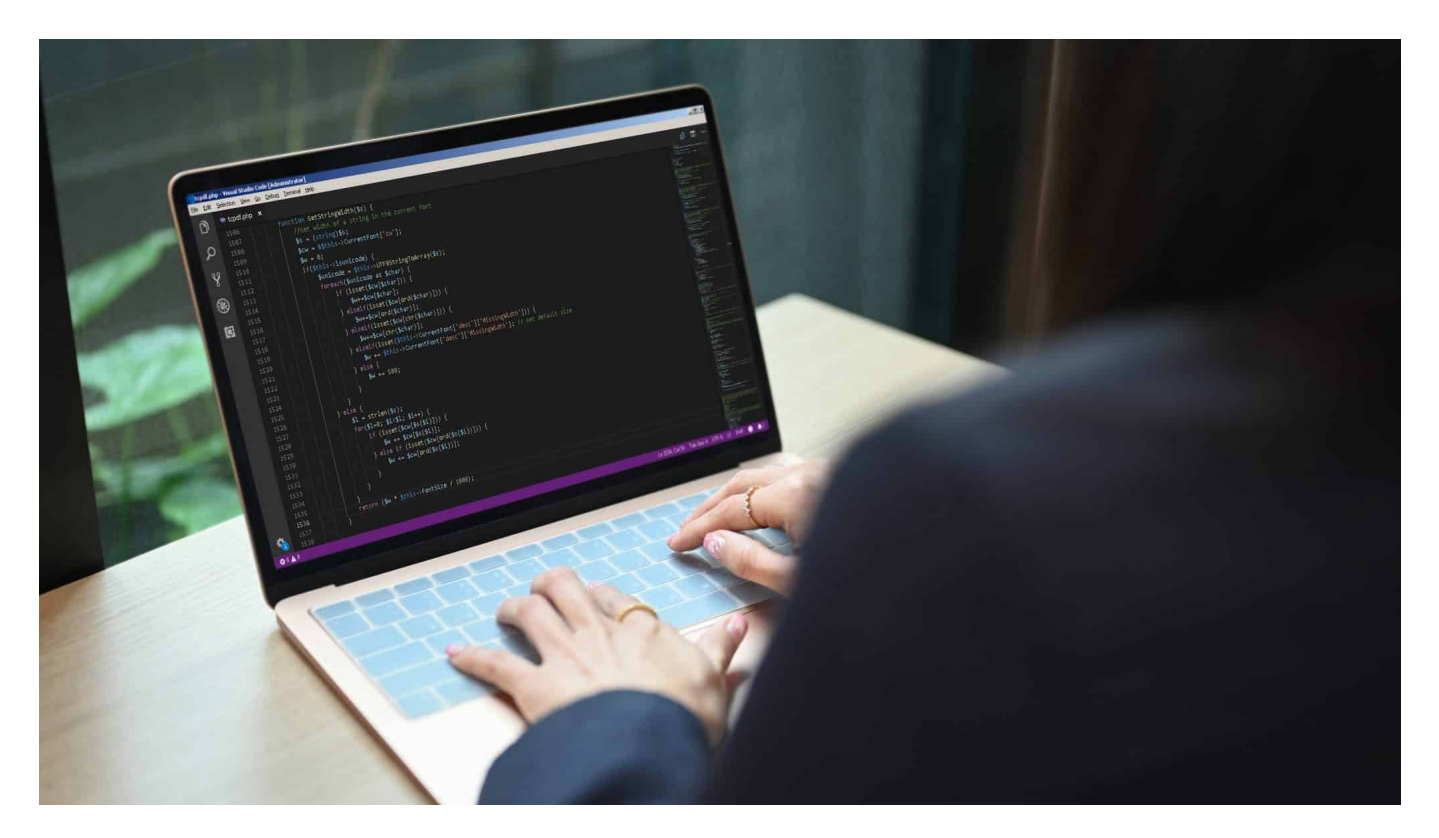

KI soll uns ja vor allem helfen, die unnötigen, zeitraubenden Dinge schneller und effizienter hinzubekommen. Dazu gehört es zum Beispiel auch, sich umfangreiche Inhalte zusammenfassen zu lassen oder für Dokumente oder E-Mails schon einmal ein passendes Gerüst vorschreiben zu lassen.

#### **Webseiten zusammenfassen lassen**

Webseiten sind meist eines: Ausufernd in ihren Inhalten. Vor allem, wenn ihr eine Menge von Seiten nach Informationen durchforsten wollt, dann wollt ihr erst einmal wissen, ob die Seite überhaupt thematisch passend ist. Copilot kann euch helfen, die Seite schnell zusammenzufassen:

- Ruft die gewünschte Webseite auf.
- Gebt im Eingabebereich von CoPilot **Seitenzusammenfassung** ein (ihr könnt es auch in einem ganzen Satz schreiben, das macht am Ende keinen Unterschied!).

- CoPilot liest die Seite nun ein (das war übrigens der Grund, warum ihr in den Einstellungen den Zugriff auf die Webseiteninhalte aktivieren solltet) und versucht, die Kerninhalte kurz und knackig zusammenzufassen.
- Wenn die für euch inhaltlich passen, dann macht es Sinn, die Seite komplett zu lesen, sonst könnt ihr sie vernachlässigen.

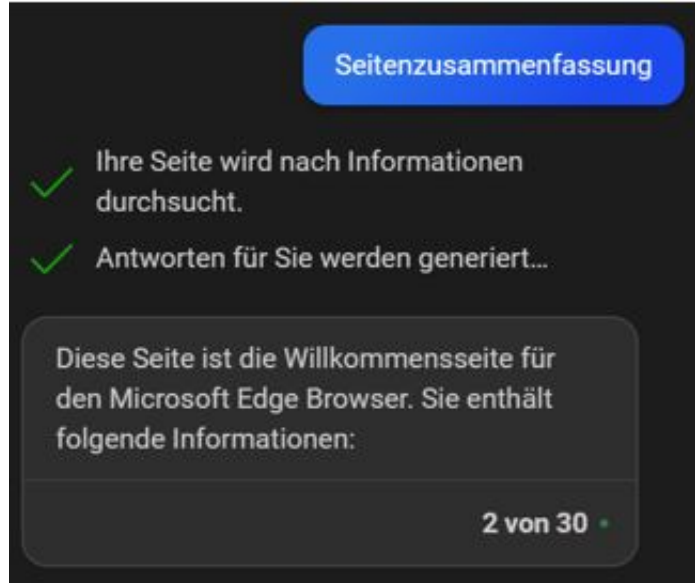

#### **E-Mails und Texte vorformulieren lassen**

Es gibt Standard-Schreiben, die ihr immer wieder aufsetzen werdet: Die Einladung zum Geburtstag, die Wegbeschreibung zu einer Versammlung. Dinge, die bis auf einzelne Detailinformationen gar nicht spezifisch für euch sind. Darum lasst Euch doch einfach das Gerüst von CoPilot erstellen und passt es nur noch in diesen Details an!

- Klickt in der CoPilot-Leiste auf **Verfassen**.
- Unter **Schreiben über** gebt das Thema des benötigten Inhalts ein. Beispielsweise "Eine Einladung zu meinem Geburtstag am 2.8. im Gemeindehaus Meerbusch". Je mehr Informationen ihr eingebt, desto mehr Inhalte sind dann schon darin.
- Unter **Ton** könnt ihr festlegen, ob der Text eher formell. Lustig, leger oder anders sein soll, CoPilot passt mit diesen Einstellungen die Wortwahl, den Satzbau und einige andere Parameter an.
- Wichtig ist auch die Auswahl des richtigen **Formats**: Eine E-Mail wird anders aussehen als ein Blog-Beitrag oder ein Absatz in einem Text.
- Wenn ihr jetzt noch die **Länge** festgelegt habt, dann könnt ihr durch einen

Klick auf **Entwurf generieren** eine erste Version erstellen lassen.

- Dieser erste Wurf wird noch nicht perfekt sein. Nutzt die angebotenen Veränderungsvorschläge unter dem Text oder klickt auf das **Plus-Zeichen**, um ein Eingabefeld zu bekommen und Eure Änderungswünsche einzutippen.
- Wenn der Text weitestgehend passt, dann könnt ihr ihn wieder in die Zwischenablage kopieren und von dort weiterverwenden.

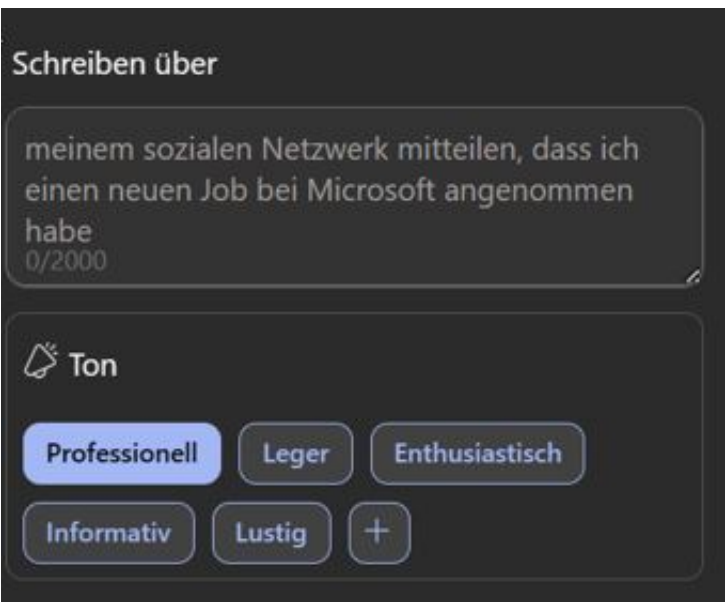

**Jörg Schieb** News und Einordnungen aus der Welt der Digitalisierung https://www.schieb.de

**Google Chrome datensicher machen: Wie du deine Privatsphäre im Browser schützt**

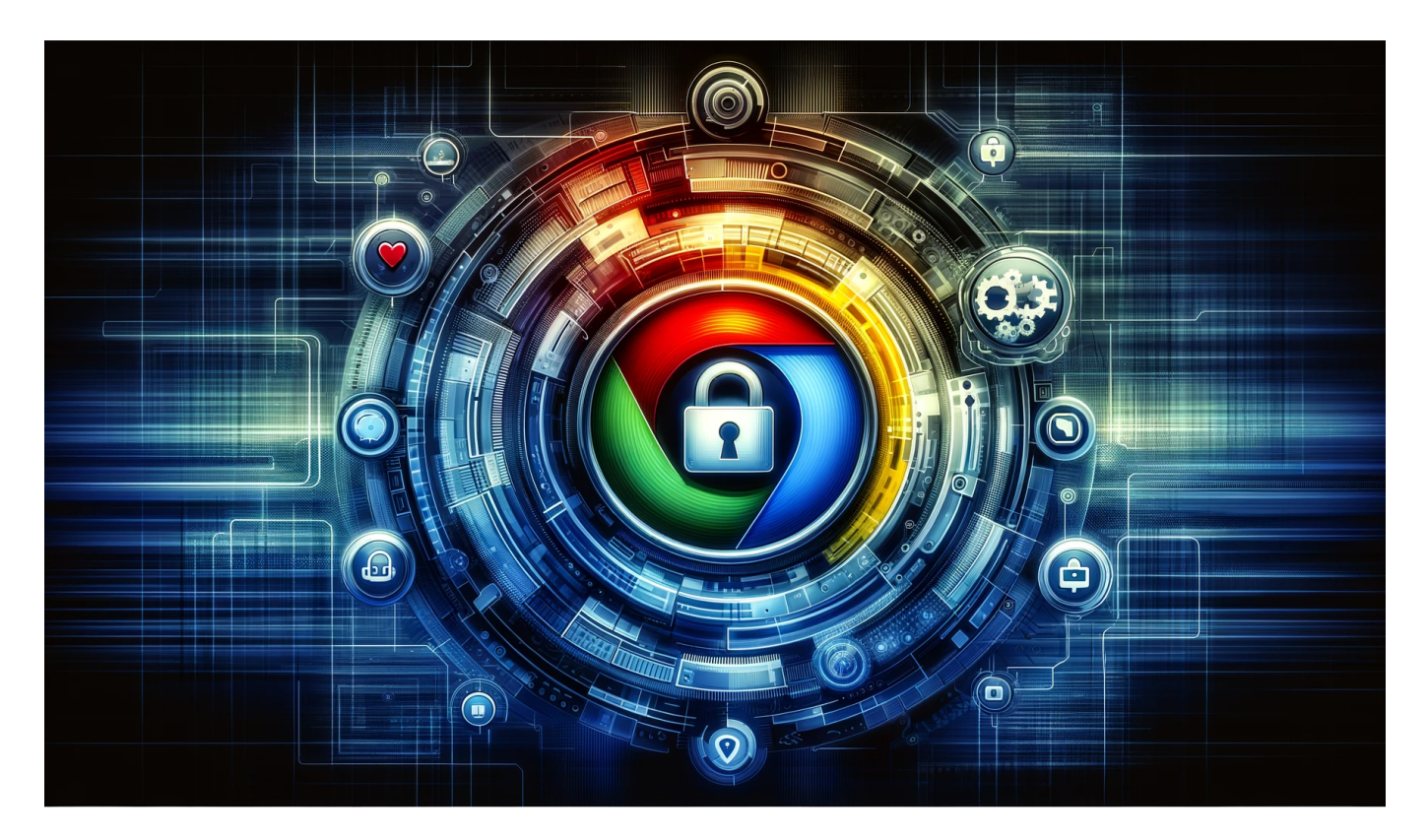

**Der Google-Browser Chrome ist in Deutschland mit >51% Marktanteil der mit Abstand populärste Browser. Was ich allerdings oft gefragt werde: Wie man Chrome möglichst datensicher macht. Deshalb hier eine Anleitung.**

Du nutzt gerne Chrome als Browser auf deinem Desktop oder Laptop? Dann ist es wichtig, dass du auch auf deine Datensicherheit achtest. Mit ein paar einfachen Schritten und der richtigen Version von Chrome kannst du deine Privatsphäre schützen und sicher im Web surfen.

Es gibt auch Erweiterungen, die dir dabei helfen. Edge, Firefox und Microsoft sind übrigens auch Browser-Alternativen, die du nutzen kannst. Klicke dich durch und lerne, wie du Chrome sicherer machst.

**Jörg Schieb** News und Einordnungen aus der Welt der Digitalisierung https://www.schieb.de

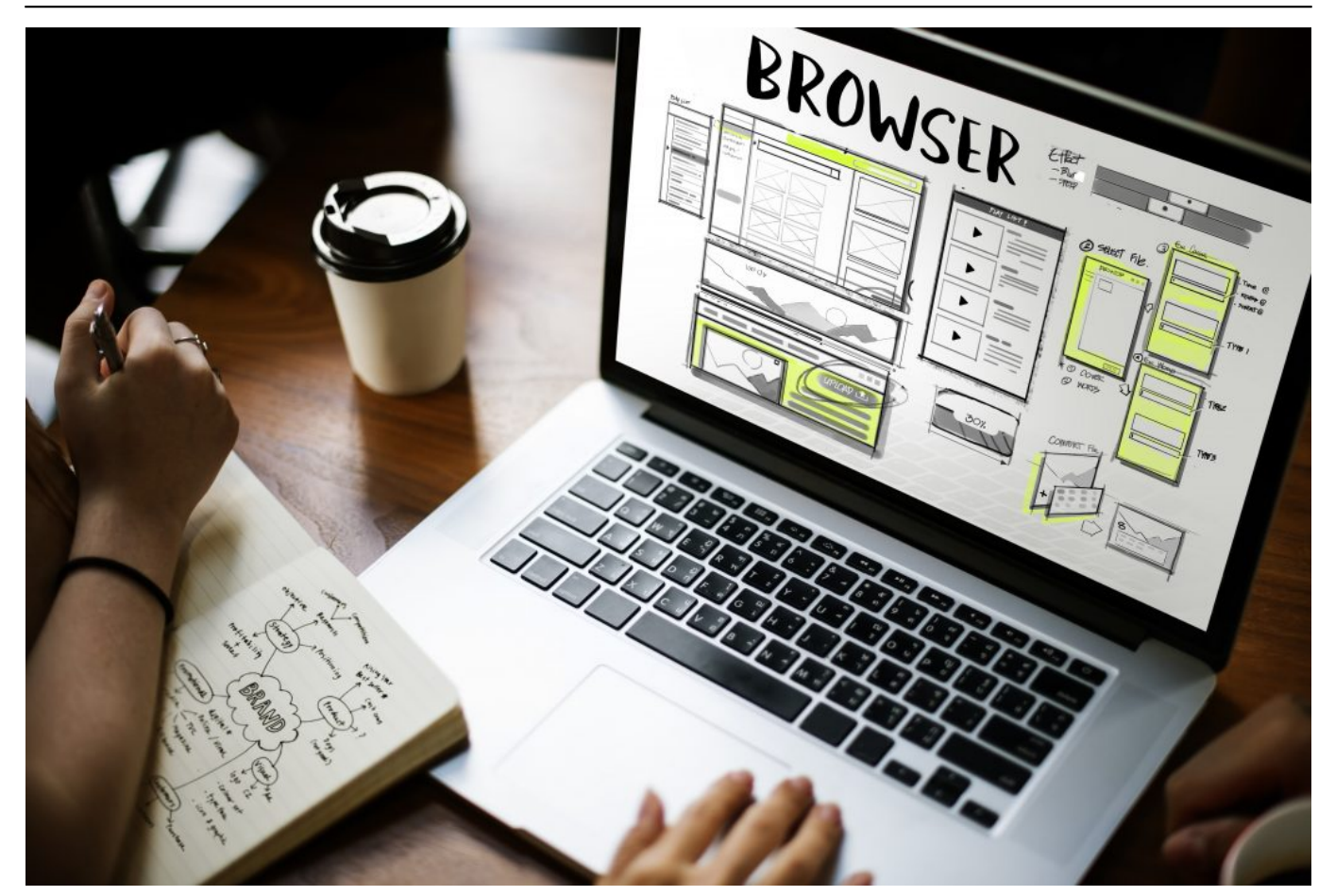

Online browser

#### **Die Bedeutung der Privatsphäre im Internet verstehen**

Wenn es um das Surfen im Internet geht, ist die Privatsphäre ein wichtiger Aspekt. Viele Websites und Dienste sammeln Daten über dich und dein Verhalten im Web, um personalisierte Werbung zu schalten oder ihre Produkte zu verbessern.

Deshalb ist es wichtig, die Bedeutung der Privatsphäre im Internet zu verstehen. Mit Chrome hast du einen Browser auf deinem Computer, der viele Funktionen bietet, um deine Daten sicherer zu machen. In diesem Blogartikel erfährst du, wie du diese Funktionen nutzen kannst und deine Privatsphäre schützt.

Von Cookies und Tracking bis hin zur Verwendung des Inkognito-Modus – alles wird erklärt. Mit den einfachen Tipps in diesem Artikel kannst du dein Chrome-Erlebnis sicherer gestalten und entspannt im Web surfen.

#### **Warum gerade Chrome datensicher gemacht werden sollte**

**Jörg Schieb** News und Einordnungen aus der Welt der Digitalisierung https://www.schieb.de

Es gibt viele Gründe, warum du Chrome datensicher machen solltest. Als einer der beliebtesten Browser bietet Chrome viele Funktionen und Erweiterungen, die das Surfen im Internet einfacher und angenehmer machen können. Doch mit jeder neuen Version des Browsers können auch neue Sicherheitslücken entstehen, die von Hackern genutzt werden können, um auf deine Daten zuzugreifen.

Aus diesem Grund ist es wichtig, dass du sicherstellst, dass deine Chrome-Version stets auf dem neuesten Stand ist und alle verfügbaren Updates herunterlädst. Darüber hinaus solltest du auch sicherstellen, dass du nur sichere Websites besuchst und keine unerwünschten Erweiterungen oder Plugins installierst.

Mit diesen einfachen Maßnahmen kannst du dazu beitragen, dass deine Daten im Web sicher bleiben und deine Privatsphäre geschützt wird. Wenn du dich für den Schutz deiner Daten interessierst, dann solltest du in Betracht ziehen, Chrome datensicher zu machen – es lohnt sich!

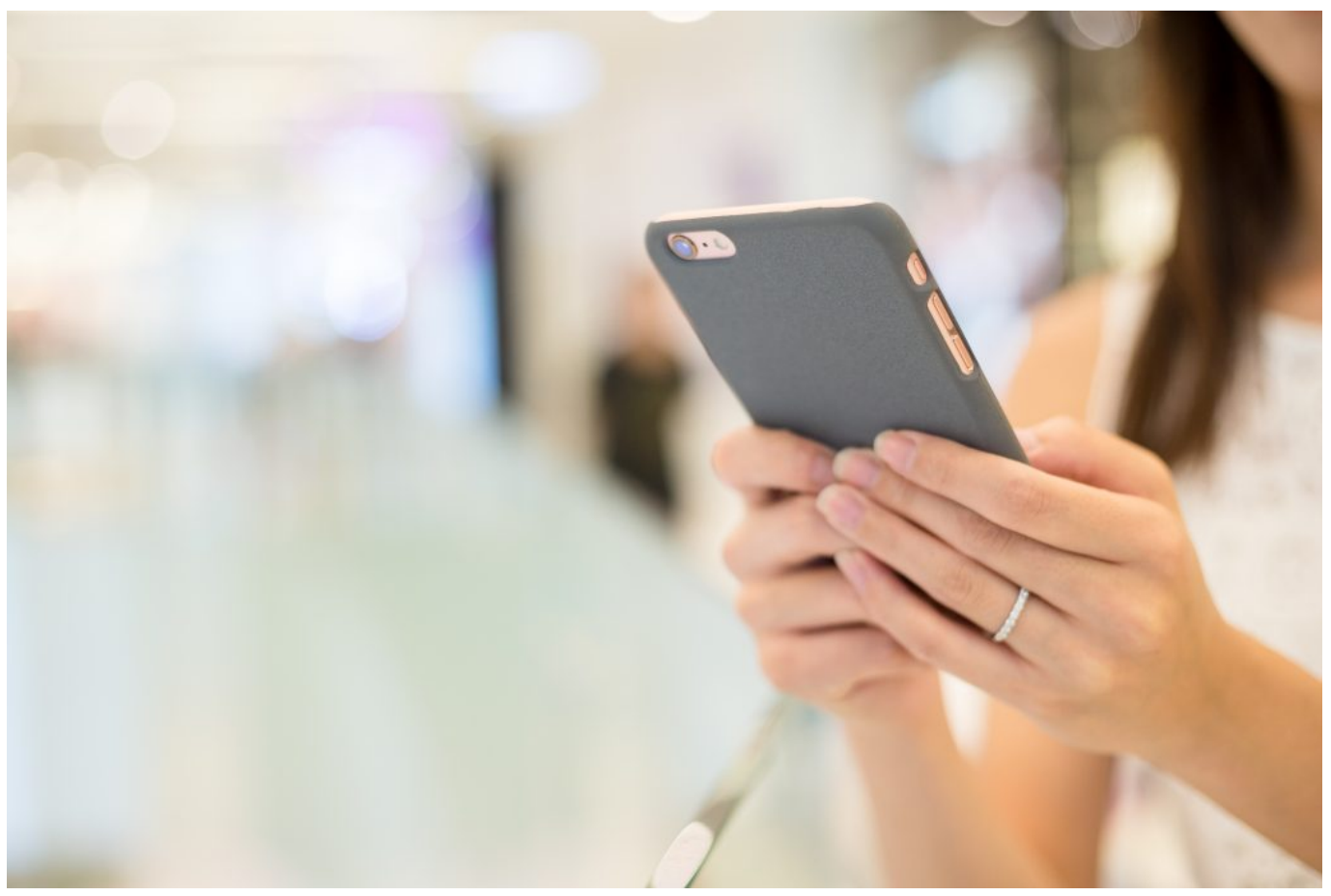

Woman browsing on phone

#### **Cookies und Tracking deaktivieren: So behältst du die Kontrolle über deine Daten in Chrome**

Cookies und Tracking sind ein wesentlicher Bestandteil der meisten Websites, aber sie können auch deine Privatsphäre beeinträchtigen, indem sie deine Online-Aktivitäten verfolgen. Wenn du Chrome verwendest, gibt es einige einfache Schritte, die du unternehmen kannst, um Cookies und Tracking zu deaktivieren und die Kontrolle über deine Daten zu behalten.

Klicke einfach auf das Menüsymbol in der oberen rechten Ecke des Browsers und wähle "Einstellungen" aus. Klicke dann auf "Erweitert" am Ende der Seite und scrolle bis zum Abschnitt "Datenschutz und Sicherheit".

Dort findest du Optionen zur Deaktivierung von Cookies sowie zum Blockieren von Websites beim Zugriff auf dein Mikrofon oder deine Kamera. Du kannst auch Drittanbieter-Cookies blockieren oder den Inkognito-Modus verwenden, um anonym im Web zu surfen. Mit diesen einfachen Schritten kannst du sicherstellen, dass deine Daten geschützt sind und dass du die Kontrolle über dein Surfen im Web behältst.

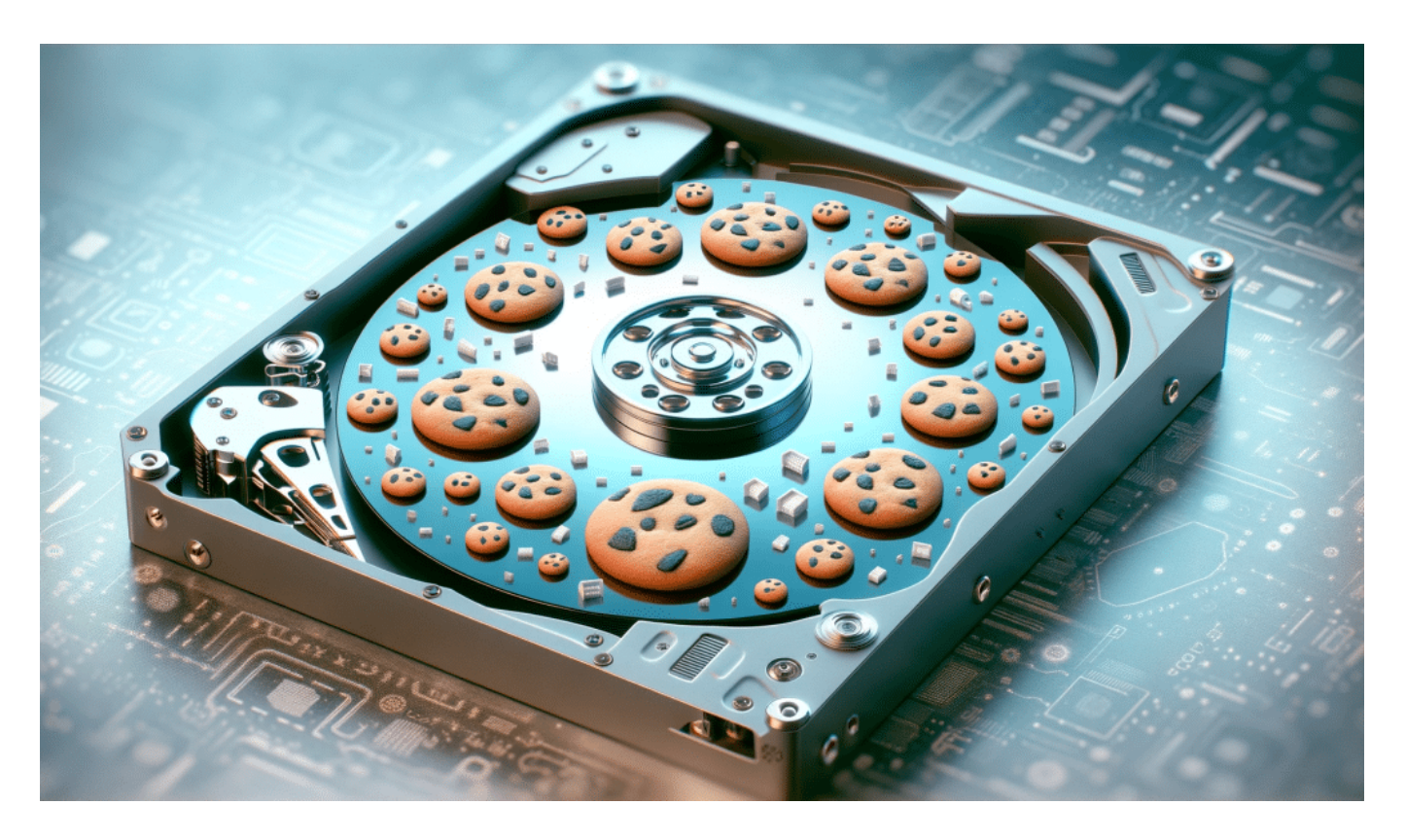

1. Öffne den Google Chrome Browser.

- 2. Klicke auf das Menüsymbol in der oberen rechten Ecke des Browsers. Es sieht aus wie drei vertikale Punkte.
- 3. Wähle "Einstellungen" aus dem Dropdown-Menü.
- 4. Scrolle auf der Einstellungen-Seite nach unten und klicke auf "Erweitert", um weitere Optionen anzuzeigen.
- 5. Scrolle weiter nach unten zum Abschnitt "Datenschutz und Sicherheit".
- 6. Hier findest du verschiedene Optionen zur Deaktivierung von Cookies und zum Blockieren von Websites beim Zugriff auf dein Mikrofon oder deine Kamera.
- 7. Um Cookies zu deaktivieren, klicke auf "Inhaltseinstellungen" unter der Überschrift "Datenschutz und Sicherheit".
- 8. Wähle die Option "Cookies" aus.
- 9. Du kannst nun entscheiden, ob du alle Cookies zulassen möchtest, Cookies von Drittanbietern blockieren möchtest oder alle Cookies blockieren möchtest.
- 10. Wenn du Drittanbieter-Cookies blockieren möchtest, aktiviere das Kontrollkästchen neben "Drittanbieter-Cookies blockieren".
- 11. Du kannst auch den Inkognito-Modus verwenden, um anonym im Web zu surfen. Klicke dazu auf das Menüsymbol und wähle "Neues Inkognito-Fenster" aus dem Dropdown-Menü.
- 12. Im Inkognito-Modus werden keine Cookies gespeichert und deine Browsing-Aktivitäten werden nicht in deinem Verlauf oder Suchverlauf gespeichert.
- 13. Du kannst auch Erweiterungen von Drittanbietern verwenden, um deine Privatsphäre weiter zu schützen. Suche im Chrome Web Store nach Datenschutz-Erweiterungen und installiere diejenigen, die deinen Bedürfnissen entsprechen.
- 14. Sobald du die gewünschten Einstellungen vorgenommen hast, schließe das Einstellungsfenster.
- 15. Von nun an werden Cookies und Tracking in deinem Chrome-Browser entsprechend deinen Einstellungen deaktiviert oder blockiert.

#### **Anonym surfen mit Chrome: Verwende den Inkognito-Modus für mehr Datenschutz**

Wenn du im Internet surfst, möchtest du sicherstellen, dass deine Daten und Privatsphäre geschützt sind. Chrome bietet eine einfache Möglichkeit, anonym zu surfen und deine Daten vor neugierigen Blicken zu schützen.

Der Inkognito-Modus ist eine nützliche Funktion von Chrome, die verhindert, dass dein Browserverlauf auf deinem Computer gespeichert wird. Dies bedeutet auch, dass Cookies oder andere Tracking-Tools nicht verwendet werden können, um dich beim Surfen im Web zu verfolgen.

Um den Inkognito-Modus in Chrome zu aktivieren, musst du nur auf das Menü klicken und "Neues Inkognito-Fenster" auswählen. Du kannst dann ganz normal im Web surfen und alle geöffneten Tabs werden automatisch gelöscht, wenn du das Fenster schließt.

Dies kann besonders nützlich sein, wenn du auf öffentlichen Computern oder in Arbeitsumgebungen surfst und sicherstellen möchtest, dass keine Spuren von deiner Aktivität hinterlassen werden. Mit dem Inkognito-Modus von Chrome kannst du deinen Datenschutz verbessern und sicherer im Web unterwegs sein – einfach und unkompliziert!

Um den Inkognito-Modus in Chrome zu aktivieren und sicher im Internet zu surfen, befolge bitte die folgenden Schritte:

- 1. Öffne den Chrome-Browser auf deinem Computer.
- 2. Klicke oben rechts auf das Menüsymbol (drei vertikale Punkte).
- 3. Wähle im Dropdown-Menü "Neues Inkognito-Fenster" aus.
- 4. Ein neues Fenster wird geöffnet, das den Inkognito-Modus anzeigt. Du kannst dies anhand des Inkognito-Symbols (einem stilisierten Mann in einem Hut) in der oberen linken Ecke des Fensters erkennen.
- 5. Du kannst nun ganz normal im Web surfen, ohne dass dein Browserverlauf, Cookies oder andere Tracking-Tools gespeichert werden.
- 6. Wenn du das Inkognito-Fenster schließt, werden automatisch alle geöffneten Tabs und deine Surfaktivitäten gelöscht. Indem du den Inkognito-Modus verwendest, kannst du sicherstellen, dass deine Daten und Privatsphäre geschützt sind, insbesondere wenn du öffentliche Computer oder Arbeitsumgebungen verwendest.
- 7. Es ist wichtig zu beachten, dass der Inkognito-Modus jedoch nicht alle Arten von Überwachung oder Tracking verhindern kann, insbesondere von Internetdienstanbietern oder anderen externen Quellen. Um deine Privatsphäre umfassend zu schützen, solltest du zusätzliche Maßnahmen wie die Verwendung eines VPNs in Betracht ziehen.

**Jörg Schieb**

News und Einordnungen aus der Welt der Digitalisierung https://www.schieb.de

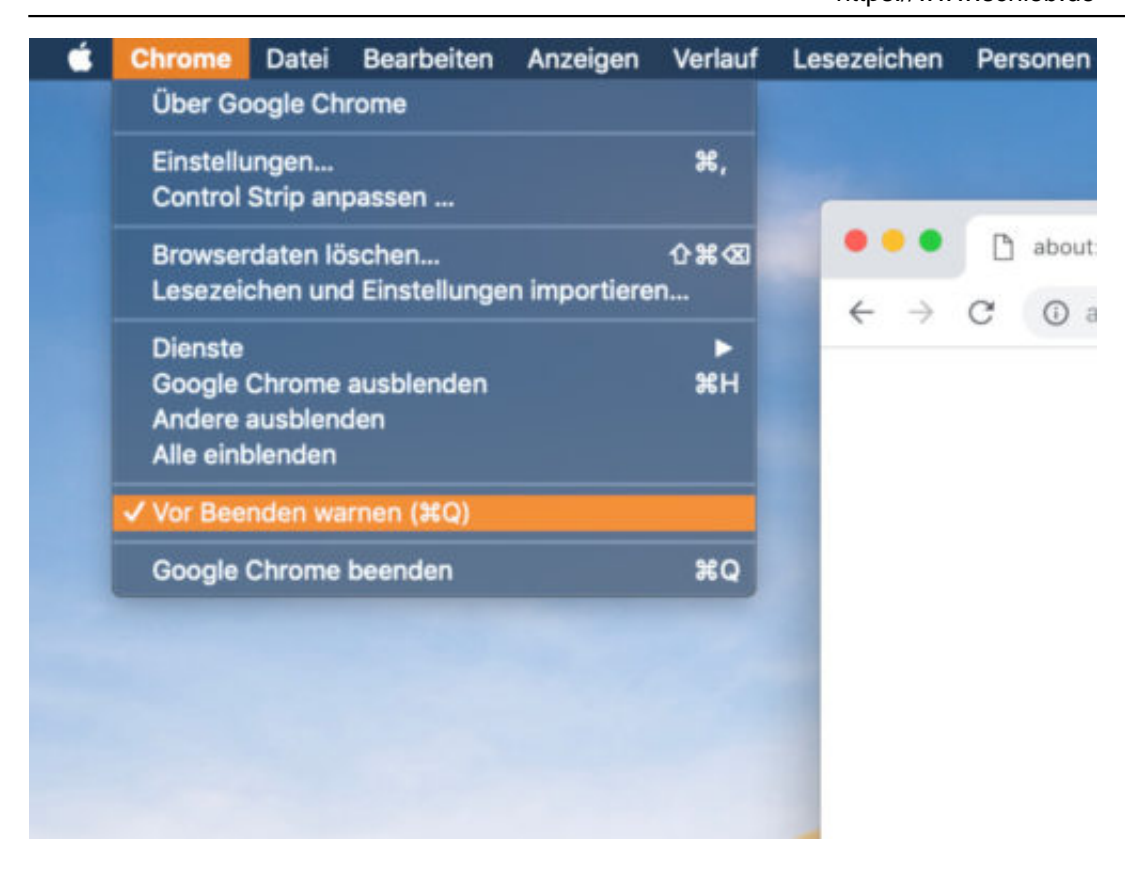

#### **Sichere Passwörter verwenden: Tipps zur Erstellung und Verwaltung von sicheren Zugangsdaten in Chrome**

Um deine Privatsphäre im Browser zu schützen, ist es wichtig, sichere Passwörter zu verwenden. Chrome bietet hierfür verschiedene Funktionen und Tipps zur Erstellung und Verwaltung von sicheren Zugangsdaten.

Eine einfache Möglichkeit besteht darin, das automatische Speichern von Passwörtern in Chrome zu aktivieren. So musst du dich nicht jedes Mal neu einloggen und kannst Zeit sparen. Zudem solltest du darauf achten, dass deine Passwörter ausreichend komplex sind und aus einer Kombination von Buchstaben, Zahlen und Sonderzeichen bestehen.

Es empfiehlt sich auch, regelmäßig neue Passwörter zu erstellen und diese nicht für verschiedene Accounts oder Websites zu verwenden. Um die Sicherheit deiner Passwörter weiter zu erhöhen, kannst du auch auf externe Tools wie einen Password Manager zurückgreifen oder die 2-Faktor-Authentifizierung nutzen. Indem du diese Tipps befolgst und dich um eine ordnungsgemäße Verwaltung deiner Zugangsdaten kümmerst, trägst du dazu bei, dass deine Daten in Chrome sicher bleiben.

#### **Schütze deine persönlichen Informationen: Maßnahmen zum Schutz deiner Identität beim Surfen mit Chrome**

Sicherheit im Internet ist ein wichtiges Thema, besonders wenn es um deine persönlichen Daten geht. Chrome, der beliebte Browser von Google, bietet viele Funktionen zum Schutz deiner Privatsphäre. Um deine Identität beim Surfen zu schützen, solltest du einige Maßnahmen ergreifen.

Zunächst einmal solltest du sicherstellen, dass dein Browser auf dem neuesten Stand ist und automatische Updates aktiviert sind. Dadurch werden Sicherheitslücken geschlossen und dein Computer vor Bedrohungen geschützt. Ein weiterer wichtiger Punkt ist es, vertrauenswürdige Websites auszuwählen und Erweiterungen sorgfältig zu prüfen und bei Bedarf zu entfernen.

Vermeide das Herunterladen von unbekannten Dateien oder das Klicken auf verdächtige Links. Wenn du den Inkognito-Modus verwendest, kannst du anonym surfen und verhindern, dass dein Browserverlauf gespeichert wird.

Eine weitere Möglichkeit zur Verbesserung der Datensicherheit besteht darin, sichere Passwörter zu verwenden und diese regelmäßig zu ändern. Du kannst auch die Funktion "Passwort-Manager" in Chrome nutzen, um deine Zugangsdaten sicher aufzubewahren. Schließlich solltest du darauf achten, welche persönlichen Informationen du online teilst.

Vermeide es beispielsweise öffentlich über soziale Netzwerke oder andere Plattformen sensible Daten wie Adressen oder Telefonnummern preiszugeben. Mit diesen einfachen Maßnahmen kannst du sicher sein, dass deine Identität beim Surfen mit Chrome geschützt bleibt und deine Privatsphäre gewahrt bleibt.

#### **Browser-Erweiterungen prüfen und entfernen: Wie du unerwünschte Plugins identifizierst und loswerden kannst**

Wenn du Chrome nutzt, solltest du auch die Erweiterungen im Auge behalten. Denn unerwünschte Plugins können nicht nur deine Browser-Performance beeinträchtigen, sondern auch deine Daten gefährden.

Es ist daher wichtig, regelmäßig zu überprüfen, welche Erweiterungen installiert sind und diese gegebenenfalls zu entfernen. Dazu gehst du einfach auf das

Menüsymbol in der oberen rechten Ecke deines Browsers und wählst "Weitere Tools" aus.

Dort klickst du auf "Erweiterungen". Hier siehst du eine Liste aller installierten Erweiterungen mit einer kurzen Beschreibung und kannst sie bei Bedarf deaktivieren oder löschen. Wenn du unsicher bist, welche Erweiterung sicher ist und welche nicht, hilft ein Blick in die Bewertungen anderer Nutzer sowie eine kurze Recherche im Web weiter.

Beachte dabei jedoch, dass einige Websites möglicherweise veraltet oder nicht vertrauenswürdig sein könnten. Um sicherzustellen, dass deine Daten geschützt bleiben, solltest du nur von offiziellen Quellen wie dem Google Chrome Web Store herunterladen und immer sicherstellen, dass deine Version des Browsers auf dem neuesten Stand ist.

#### **Automatische Updates aktivieren: Halte dein Betriebssystem, den Browser und seine Erweiterungen immer auf dem neuesten Stand**

Eine der einfachsten Möglichkeiten, um den Schutz deiner Daten und die Sicherheit beim Surfen mit Chrome zu verbessern, ist es, automatische Updates zu aktivieren.

Während Browser-Updates manchmal lästig sein können, sind sie von entscheidender Bedeutung für deine Online-Sicherheit. Mit jeder neuen Version des Browsers werden potenzielle Sicherheitslücken geschlossen und Verbesserungen vorgenommen, um das Surfen im Web sicherer zu machen.

Aber nicht nur der Browser selbst sollte auf dem neuesten Stand gehalten werden - auch dein Betriebssystem und seine Erweiterungen sollten regelmäßig aktualisiert werden. Zum Beispiel bietet Microsoft automatische Updates für Windows an, während Google automatische Updates für Chrome-Erweiterungen **bereitstellt** 

Das Herunterladen neuer Versionen ist einfach: Klicke auf "Download" oder "Aktualisieren" und folge den Anweisungen auf dem Bildschirm. Wenn du automatische Updates aktivierst, musst du dich nie wieder darum kümmern - dein Computer erledigt alles für dich!

#### **Chrome-Synchronisierung sicher nutzen : So schützt du deine Daten bei der Synchronisierung zwischen verschiedenen Geräten**

Du nutzt Chrome auf verschiedenen Geräten und möchtest sicherstellen, dass deine Daten bei der Synchronisierung zwischen ihnen geschützt sind?

Dann bist du hier genau richtig! Die Synchronisierungsfunktion von Chrome ist sehr praktisch, da sie es dir ermöglicht, auf allen deinen Geräten dieselben Lesezeichen, Passwörter und Tabs zu verwenden. Um jedoch sicherzustellen, dass deine Daten wirklich geschützt sind, solltest du ein paar einfache Schritte befolgen. Zunächst einmal solltest du sicherstellen, dass du die neueste Version von Chrome verwendest.

Dadurch erhältst du automatisch die neuesten Sicherheitsupdates. Darüber hinaus kannst du auch die Zwei-Faktor-Authentifizierung aktivieren, um deine Konten noch besser zu schützen. Eine weitere Möglichkeit besteht darin, nur bestimmte Daten zu synchronisieren und andere auszuschließen.

Du kannst dies in den Einstellungen von Chrome tun. Außerdem empfehlen wir dir dringend, ein sicheres Passwort für dein Google-Konto festzulegen und regelmäßig zu ändern. Wenn du diese Tipps berücksichtigst, kannst du die Synchronisierungsfunktion von Chrome bedenkenlos nutzen und dich darauf verlassen, dass deine Daten sicher sind!

#### **Fazit**

Wenn du Chrome datensicher machen möchtest, hast du nun viele Möglichkeiten, um deine Privatsphäre im Browser zu schützen. Du weißt jetzt, warum es so wichtig ist, deine Daten in Chrome zu sichern und wie du Cookies und Tracking deaktivieren kannst.

Du kennst den Inkognito-Modus und weißt auch, wie wichtig es ist, sichere Passwörter zu verwenden und persönliche Informationen zu schützen. Zudem hast du gelernt, unerwünschte Erweiterungen loszuwerden und automatische Updates zu aktivieren. Auch die Synchronisation zwischen verschiedenen Geräten sollte kein Problem mehr für dich darstellen.

Insgesamt gibt es viele einfache Maßnahmen zur Verbesserung deiner Sicherheit im Web - sei es auf dem Desktop oder auf mobilen Geräten.

Nutze also die neuen Versionen von Chrome oder anderen Browsern wie Firefox oder Edge zum Download der neuesten Sicherheitsupdates. Klicke einfach auf den entsprechenden Button in den Einstellungen des Browsers und halte ihn immer auf dem neuesten Stand! So bist du bestens gerüstet gegenüber allen Bedrohungen aus dem Internet und kannst sicher surfen!

#### **Wie öffne ich den Chrome Browser?**

Um den Chrome Browser zu öffnen, müssen Sie zunächst sicherstellen, dass er auf Ihrem Computer installiert ist. Wenn Sie ihn nicht haben, können Sie ihn von der offiziellen Google-Website herunterladen und installieren. Nachdem Sie sicher sind, dass der Browser installiert ist, öffnen Sie das Startmenü Ihres Computers. Suchen Sie nach dem Chrome-Symbol und klicken Sie darauf.

Alternativ können Sie auch die Windows-Taste + R drücken und "chrome" in das Ausführen-Feld eingeben. Wenn der Browser gestartet wird, sollten Sie die Startseite von Google sehen. Dort können Sie Ihre bevorzugten Websites besuchen oder nach neuen suchen.

Wenn dies nicht der Fall ist und eine andere Seite angezeigt wird, stellen Sie sicher, dass Ihre Startseite in den Einstellungen auf Google festgelegt ist. Sie können auch Tastenkombinationen verwenden, um den Chrome-Browser zu öffnen.

Drücken Sie einfach Strg + Alt + T auf Ihrem Keyboard oder drücken Sie die Verknüpfungstaste (falls vorhanden) auf Ihrem Desktop oder Ihrer Taskleiste. Insgesamt gibt es viele Möglichkeiten, den Chrome-Browser zu öffnen. Wählen Sie einfach die Methode aus, die für Ihren Computer am bequemsten ist und beginnen Sie mit dem Surfen im Internet!

**Jörg Schieb** News und Einordnungen aus der Welt der Digitalisierung https://www.schieb.de

#### **Die neue Datenträgerbereinigung in Windows 11**

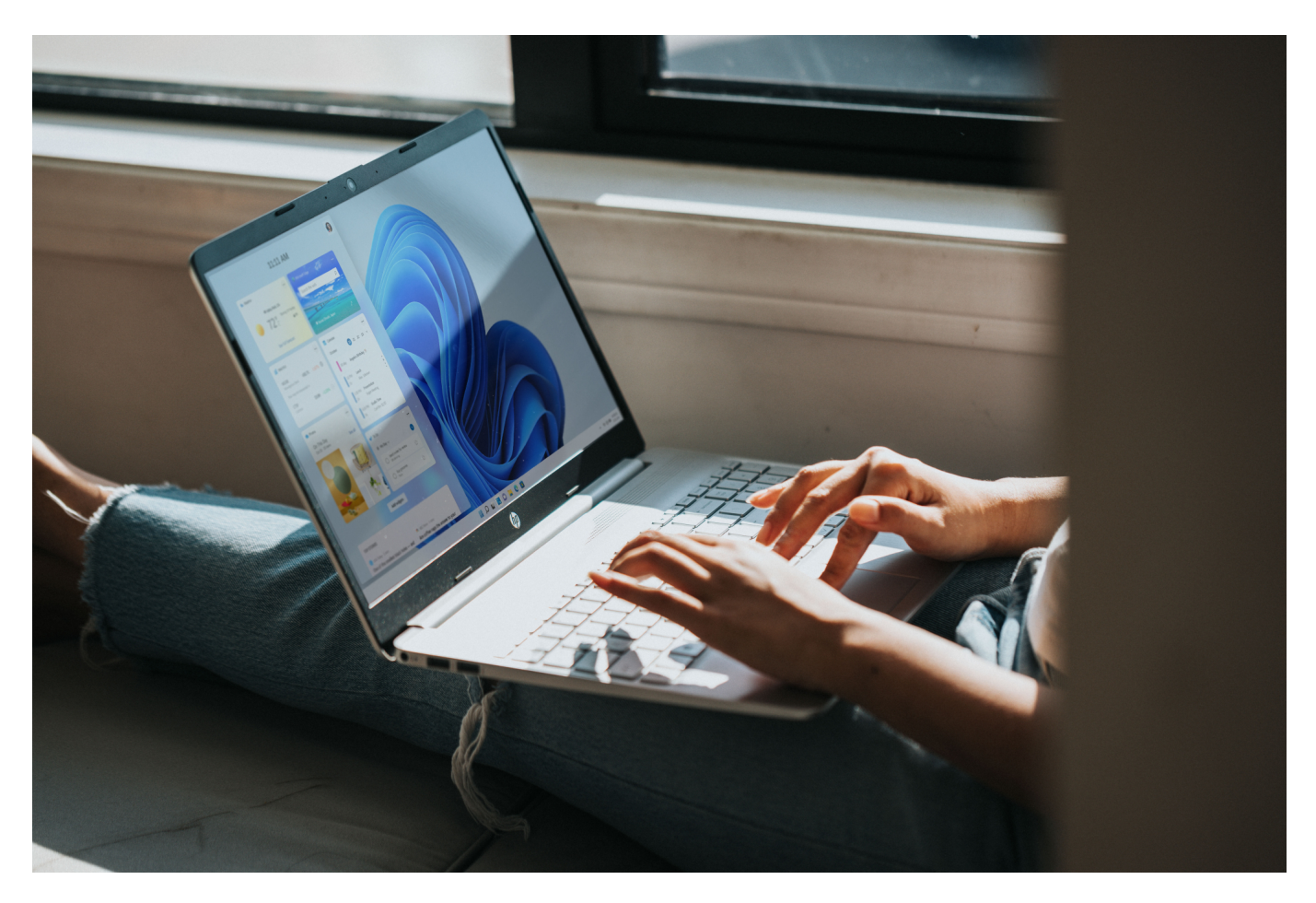

Das Befreien Eurer Festplatte von unnötigem Ballast solltet Ihr regelmäßig machen. Unter Windows 11 in der aktuellen Version ist aber plötzlich alles anders. Wir zeigen Euch, wo Ihr die Option jetzt findet.

#### **Datenträgerbereinigung übers Menü**

Der Vorgang sollte zu Eurem regelmäßigen Pflegeprogramm für Euren PC und Eure Windows-Installation gehören:

- Öffnet den Explorer
- Klickt mit der rechten Maustaste auf die Festplatte, die Ihr bereinigen wollt (im Standard C:) und auf **Eigenschaften**.
- Unten findet Ihr dann einen Button **Bereinigen**, mit dem Ihr die Datenträgerbereinigung starten könnt.

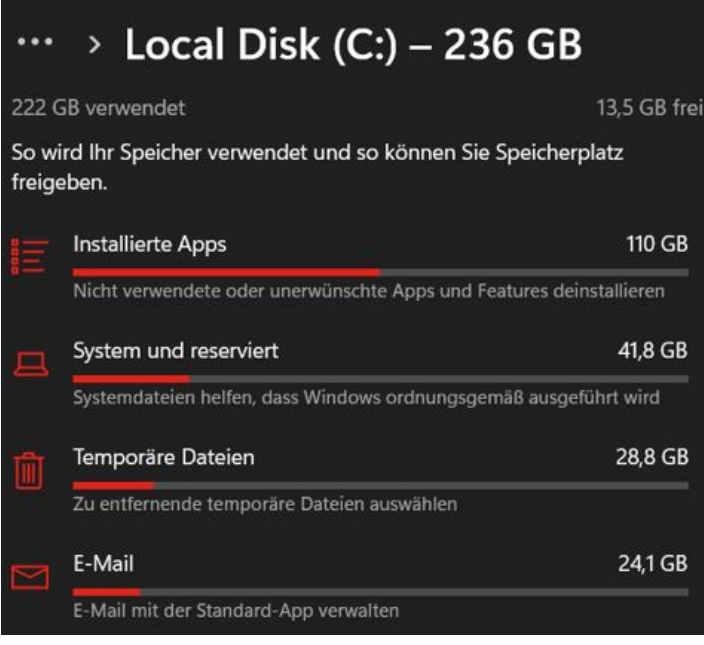

Wenn Ihr Euer Windows 11 auf das neue Update aktualisiert habt, dann findet Ihr diesen Button **Bereinigen** nicht mehr. Das kommt daher, dass Microsoft den kompletten Explorer und damit auch viele seiner Funktionen aufgebohrt und funktionaler gemacht hat. Der Weg ist ähnlich, im Detail aber anders:

- Öffnet den Explorer.
- Klickt mit der rechten Maustaste auf die Festplatte, die Ihr bereinigen wollt (im Standard C:) und auf **Eigenschaften**.
- Klickt auf **Details**. Windows öffnet nun eine detaillierte Übersicht der einzelnen Datenkategorien auf der Festplatte und summiert deren Speicherbedarf auf.
- Klickt eine Kategorie an, um Details zu sehen.
- Sollten sich hier Daten löschen lassen, ohne das System in seiner Stabilität zu gefährden, dann bietet Euch Windows diese Option direkt an.
- Wenn Ihr auf den Eintrag **Apps** klickt, dann leitet Euch Windows direkt zu den Einstellungen für Apps weiter, wo Ihr diese dann deinstallieren könnt.

#### **Datenträgerbereinigung wie gewohnt?**

Stört es Euch, dass ihr jetzt eine grafisch überladene und zwar benutzerfreundliche, aber auch langwierige Funktion nutzen müsst? Das ist gar nicht nötig, dann ihr könnt über einen kleinen Trick immer noch die alte Funktion benutzen:

- Klickt mit der rechten Maustaste auf ein Laufwerk, dann auf **Eigenschaften**, dann bekommt Ihr immer noch eine Übersicht. Allerdings findet ihr darin nur eine Schaltfläche **Details**. Die führt Euch in eine grafische (und sehr langsame) Übersicht über den Speicher des Laufwerks.
- Wenn Ihr schnell die Datenträgerbereinigung aufrufen wollt, dann tippt im Suchfeld in der Taskleiste **Datenträgerbereinigung** ein und klickt auf das Suchergebnis.
- Wählt in der Liste die zu bereinigenden Dateikategorien durch einen Haken an oder ab und klickt dann auf **Systemdateien bereinigen**.

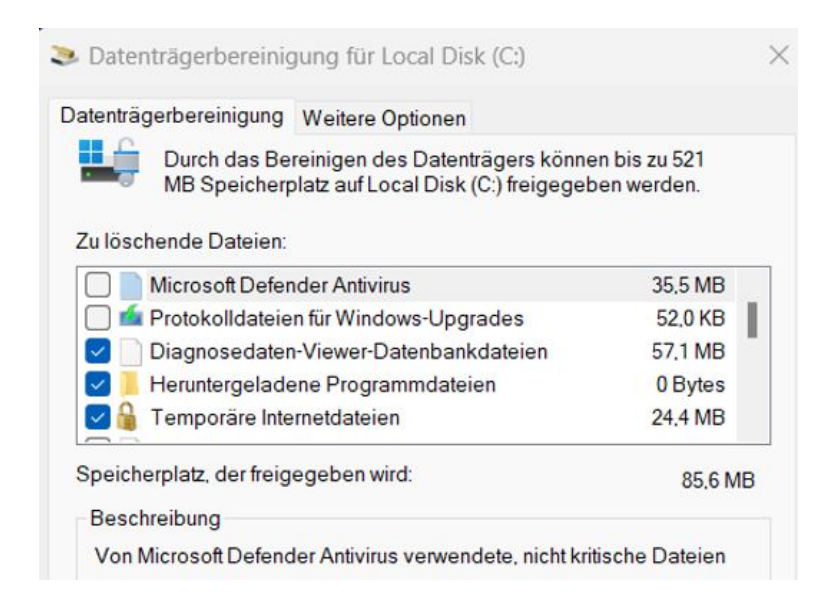